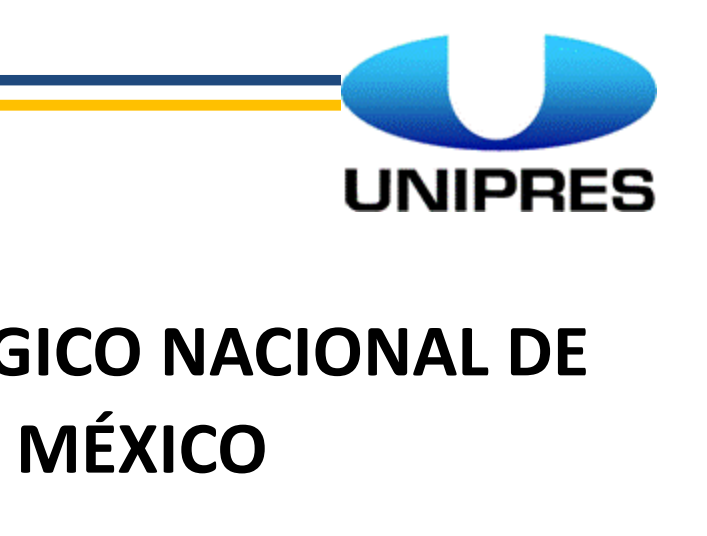

**TECNOLÓGICO NACIONAL DE** 

PABELLÓN DE ARTEAGA, AGUASCALIENTES.

*PROYECTO DE TITULACIÓN:*

## **Levantamiento físico de refacciones para JIG de ensamble y control de parámetros de soldadura**

*SUSTENTANTE:*

SEP SECRETARÍA DE EDUCACIÓN PÚBLICA

> **INSTITUTO TECNOLÓGICO** de Pabellón de Arteaga

> > **Diana Elizabeth García Hernández**

*EMPRESA:*

**Unipres Mexicana S.A. deC.V.**

*ASESOR DE TITULACIÓN:*

**M.C Julio Acevedo Martínez** 

*CARRERA:*

**Ingeniería Mecatrónica**

*PERIODO DE TITULACIÓN:*

**Octubre 2017**

# Índice

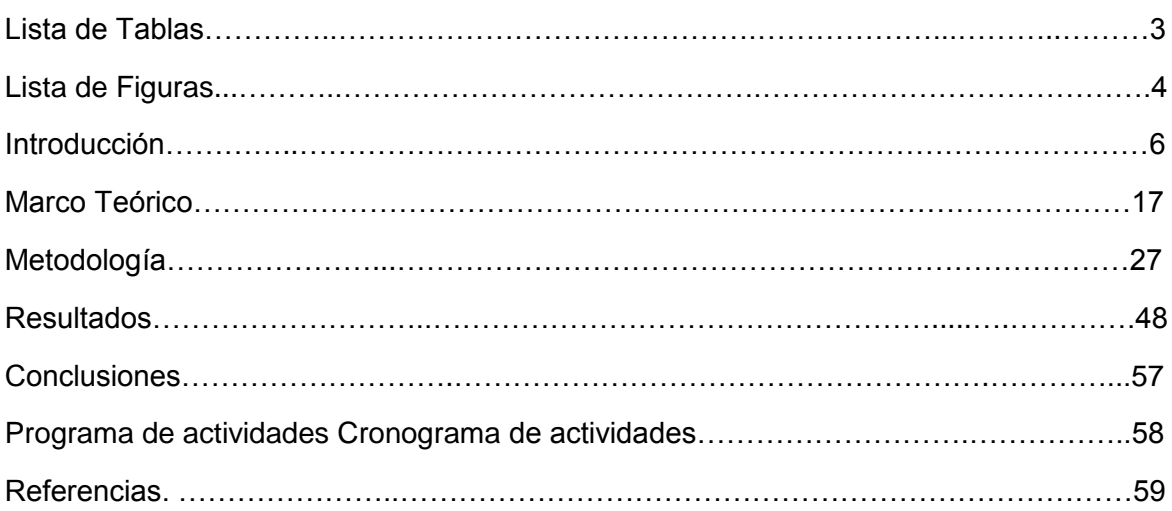

## **Lista de Tablas**

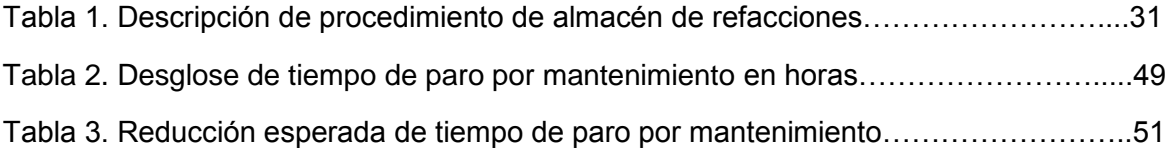

# **Lista de figuras**

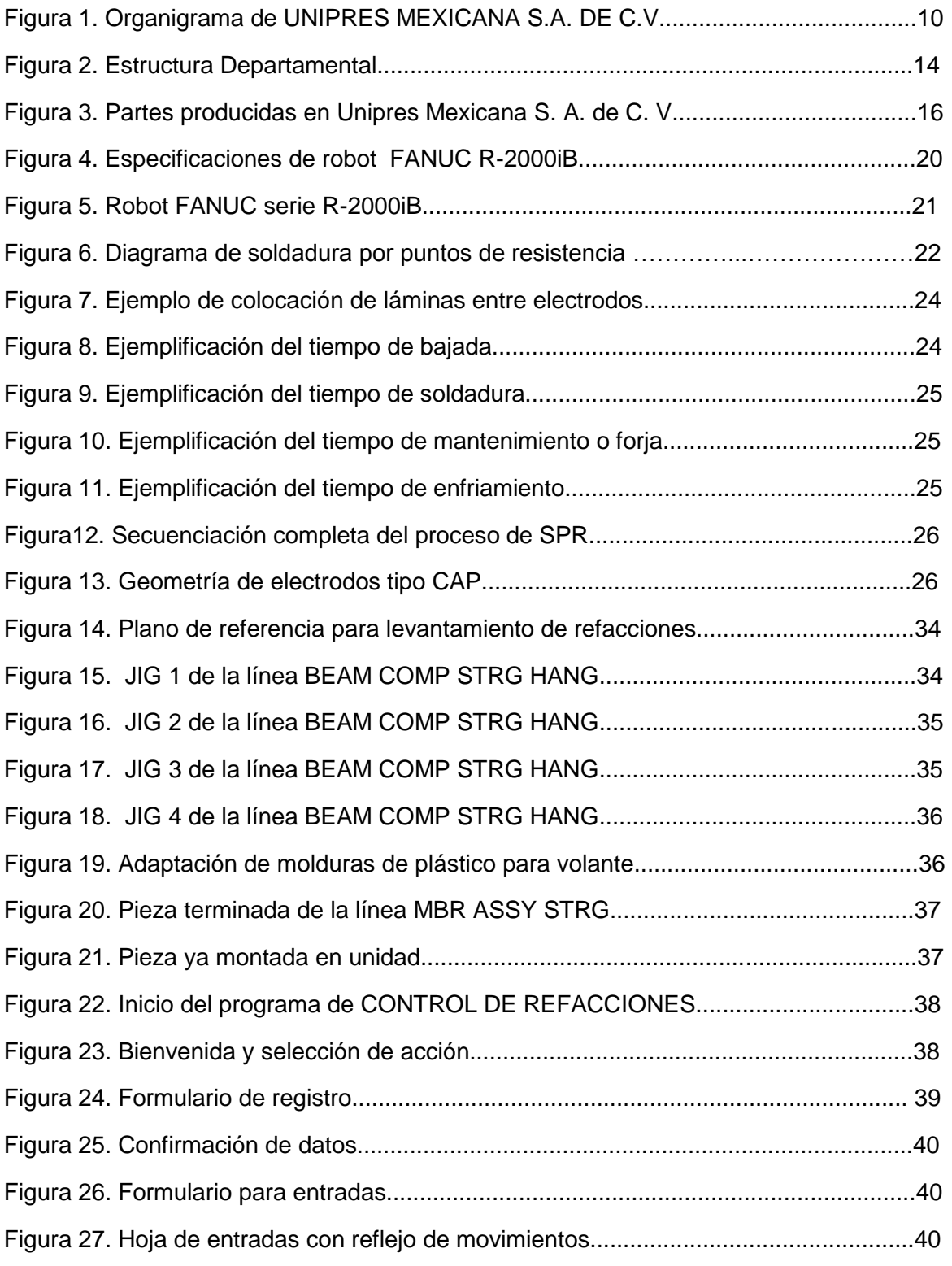

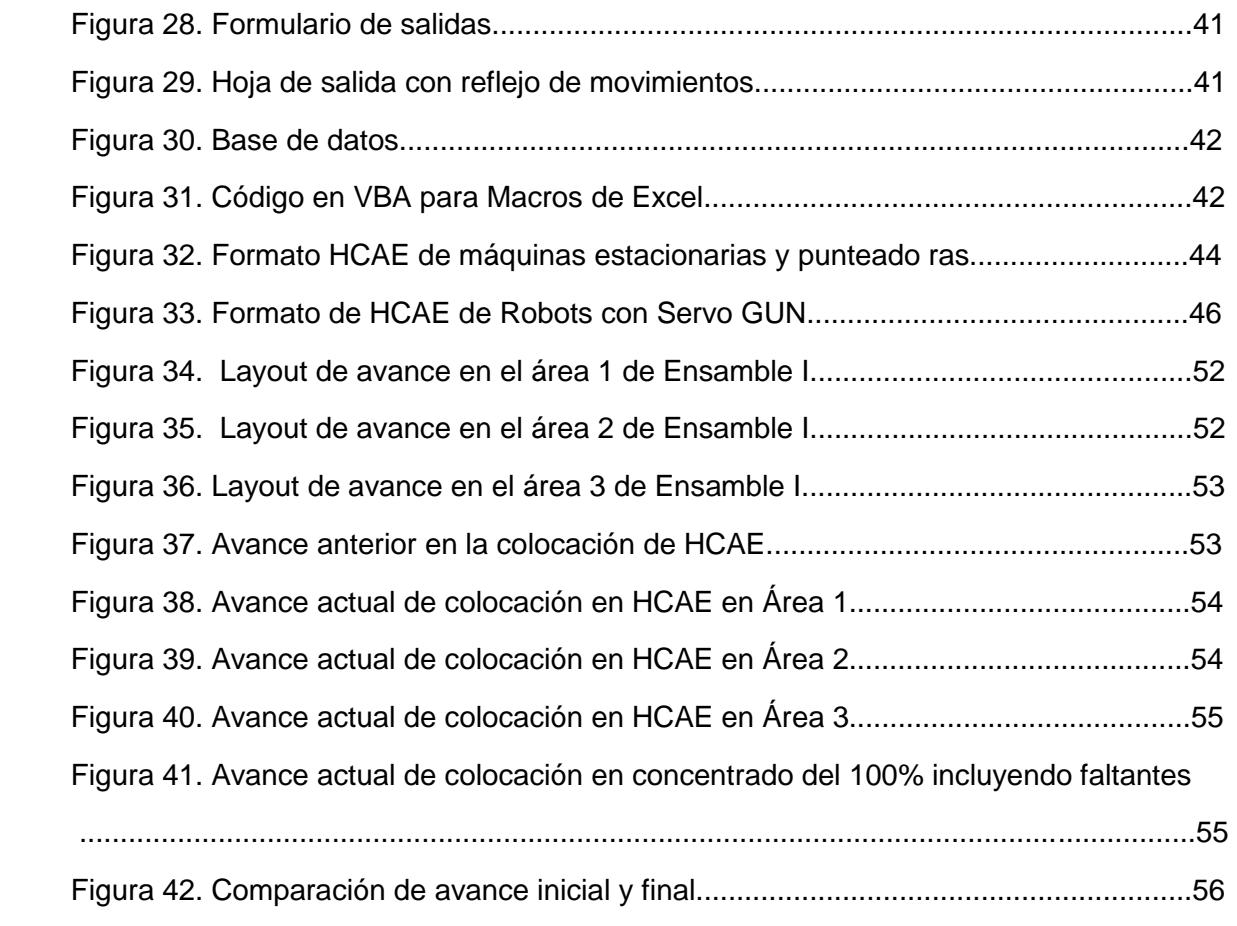

### **Introducción**

En los últimos meses Unipres Mexicana S.A. de C.V. ha tenido un crecimiento enorme, mejorando su calidad y tiempo de entrega, así como el aumento de clientes y por ende demanda de autopartes. Este cambio impacta directamente en el proceso de comercialización; se entiende por comercialización a la acción de planear y organizar las actividades necesarias que permitan ofrecer en el lugar y momento indicado el producto que los clientes solicitan.

Por tal motivo el proceso de toma de decisiones en la gestión de inventarios se vuelve fundamental para así evitar problemas como la magnitud de refacciones que comprenden las líneas de ensamble analizadas y algunas variables externas que influyen en el comportamiento anormal tal es el caso de una un exceso de capacidad de línea que nos genera una mayor probabilidad de recurrencia en el mantenimiento preventivo y correctivo de estas líneas.

La importancia del control de procedimientos administrativos permitirá llevar a la empresa a desarrollar las funciones del proceso administrativo como planear, organizar, dirigir y controlar de una manera más eficaz las actividades que se designa a cada uno de los trabajadores.

El control de procedimientos administrativos de entradas y salidas de refacciones contribuye a mejorar la eficacia y eficiencia en la recepción y abastecimiento de las mismas para mantener y cumplir con la demanda del cliente.

Así mismo, para el departamento de Ingeniería de Planta Ensamble I es indispensable, ya que le permitirá contar con una herramienta para obtener información rápida y oportuna ya que con el mismo se lleva el control en cada uno de los procedimientos de las entradas y salidas de refacciones. Igualmente; para el Staff resulta beneficioso porque le permite mejorar sus funciones y realizar eficazmente las entradas y salidas de los materiales, conociendo cada uno de los pasos ejecutados al momento de recibir y despachar las partes requeridas.

#### Alcance del proyecto.

Se concreta con el eficiente control del almacén de refacciones de las líneas de ensamble Honda y Mazda y algunas líneas críticas tales como STRG MBR L12F con número de parte 67870 3Y01A, MBR ASSY RR SIDE RH con número de parte 75510 3BAOA, MBR COMPL FR SIDE RH 75100 3BA0A, SILL ASSY INR RH con número de parte 76450/1 3SG0A, BEAM COMP STRG HANG con número de parte 61310 T5R A000 de Ensamble I para modelos marca Nissan.

"Levantamiento físico de refacciones para JIG $1$  de ensamble y control de parámetros de soldadura" proyecto desarrollado para Residencias Profesionales en la empresa Unipres Mexicana S.A. de C.V., empresa fabricante de autopartes, cuyo principal cliente es la empresa NISSAN MEXICANA planta Aguascalientes.

Objetivo principal del proyecto.

Resguardar, custodiar, controlar y abastecer las refacciones de acuerdo a las políticas establecidas por la empresa, así como una eficiente recepción y administración de las mismas lo que nos genera la oportunidad de llevar a cabo una gestión de inventario para líneas nuevas de producción y así determinar el éxito o fracaso de los indicadores.

Cabe mencionar que se realizaron actividades a beneficio de la empresa tales como: llevar un control de las refacciones y brazos de soldadura para tener suficiente stock (inventario) para las nuevas líneas de producción de los modelos Mazda, Honda y Nissan por sobre demanda de parte del cliente, también se dio continuidad en la captura de reportes de hoja de condiciones de ajustes en los JIG de ensamble y máquinas estacionarias, realizada por los técnicos, para el análisis de parámetros de soldadura y en su caso programar mantenimientos preventivos en equipos con fallas frecuentes.

<sup>1</sup>JIG: Plantilla de Ensamble

#### **1.1 Antecedentes**

#### **1.1.1 UNIPRES**

En el año de 1945 en Japón justo después de la segunda guerra mundial, surge la empresa "YAMAKAWA MANUFACTURING" fundada por el señor TADAOMI YAMAKAWA.

En México en 1994 se establece la primera oficina de esta organización siendo en la ciudad de Aguascalientes, situada en primer anillo de circunvalación al poniente del estado. En ese mismo año se adquiere un terreno en el naciente parque industrial San Francisco, ubicado en el municipio de San Francisco de los Romos, ubicados en el mismo estado de Aguascalientes.

Hasta el año de 1995 en el mes de Julio cuando inició operaciones productivas en esta empresa con aproximadamente 46 trabajadores en total.

La primera parte de la producción se enfocó a procesos que involucran ensamble de partes mediante la soldadura principalmente.

En Mayo de 1996 iniciaron operaciones productivas en planta estampado con un total de 15 personas atendiendo esta nueva área de la empresa.

En el año de 1997 la aún llamada "YAMAKAWA MANUFACTURING"; cambió su razón social a "UNIPRES CORPORATIONS", esto por decisión del corporativo de Japón. Ya que en aquel año se decidió fusionar las empresas "YAMAKAWA" con el grupo YAMATO dando lugar a la organización que es ahora.

La intención de esta fue y ha sido desde el principio llegar a ser la empresa número uno a nivel mundial respecto a la fabricación de partes de estampado y sub-ensambladas automotrices.

La materia prima principal es lámina de acero rolado en frío proveniente principalmente de Japón.

Hoy por hoy en México existen 2 empresas de esta corporación siendo UNIPRES MEXICANA S. A. DE C. V. y UNIPRES MEXICANA S. A. DE C. V. PLANTA TRANSMISIONES en Aguascalientes; domicilio fiscal en Avenida Japón # 128, Parque Industrial San Francisco y Circuito Cerezos Oriente #104, Parque Industrial San Francisco IV, en San Francisco de los Romo, respectivamente.

Actualmente las empresas cuentan con una plantilla de personal de cerca de 800 y 100 empleados respectivamente existen en este momento 22 empresas ubicadas en todo el mundo principalmente en Japón, además de la casa matriz.

El presidente de la corporación en la actualidad es el Sr. Shizuka Akaike

La mayor parte de la producción de esta empresa se envía a NISSAN MEXICANA y JATCO planta norte.

#### **1.1.2 Misión**

Ser los numero uno de los proveedores con la especialidad en Estampado & ensamblé para la industria automotriz en América Latina.

#### **1.1.3 Visión**

Hacer productos con valor para la industria automotriz con el fin de contribuir al beneficio para el país, sociedad, accionistas, y empleados.

#### **1.1.4 Valores**

- Contribuir a la sociedad por las actividades de la empresa
- Fomenta un ambiente de trabajo confortable para obtener un buen clima laboral.
- Asumir las necesidades del cliente, y Responderle inmediatamente.
- Ejecutar renovación y creatividad constantes en el manejo y tecnología.

#### **1.1.5 Organigrama**

En la Figura 1. Se muestra el organigrama general de la empresa UNIPRES MEXICANA

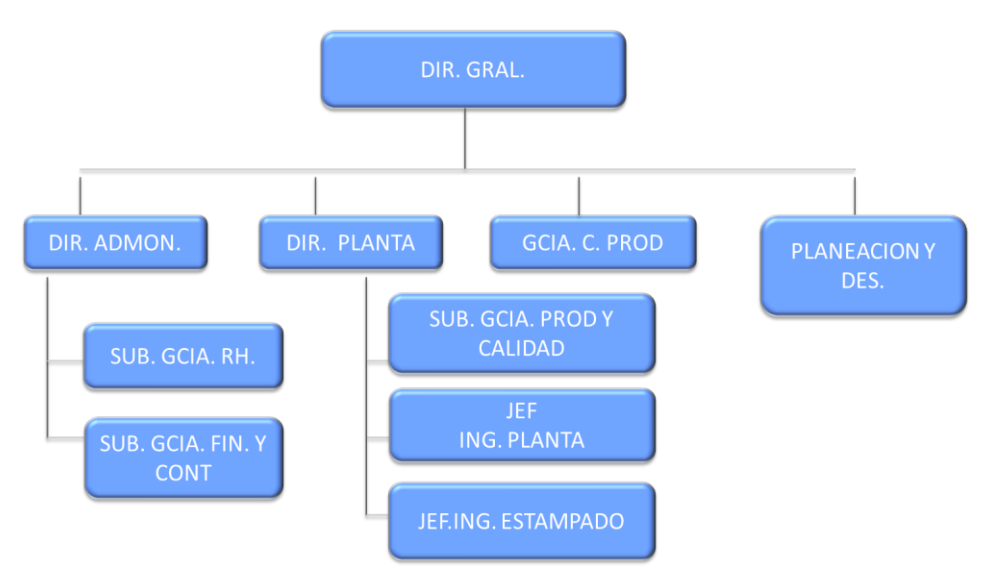

Figura 1. Organigrama de UNIPRES MEXICANA S.A. DE C.V.

#### **1.1.6 Objetivos de la empresa**

- Ser una empresa con el desarrollo en la tecnología anticipando las necesidades del mercado
- Ser una empresa global estratégica correspondiendo al cambio de la estructura en la industria automotriz.
- Mejora de productividad en UNIPRES
- Mejoras para ganar potencia
- Mejoras en Aseguramiento de calidad
- Cumplir medioambiente & entrenamiento

#### **1.1.7 Metas**

Calidad:

PPM´S o PPM Defectivos De Proveedor < 25

• PR/R<sup>'</sup>S o PPM Asuntos De PPM<sup>'</sup>S < 3

#### **Entrega:**

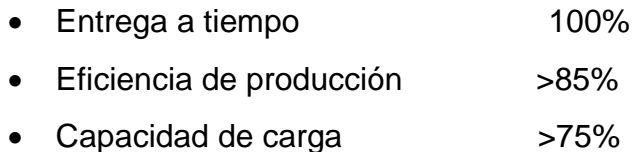

#### **Medio Ambiente:**

- Renuncia  $< 1.2 \%$
- Ausentismo  $< 1.5 \%$
- Accidentes 0
- Incidentes 0

#### **Costos:**

- Reducción de material 1.5%
- % vuelta de inventario 0.04
- Flete extraordinario 0
- Material obsoleto 0
- Vuelta de inventario 105
- Precisión de inventario 99%
- Paro de equipo por mtto  $\leq 2\%$

#### **1.1.8 Filosofía de la empresa y política de administración.**

#### **La filosofía de la empresa**.

- Contribuir a la sociedad con el trabajo de la empresa.
- Vislumbrar la necesidad del cliente y atenderla con rapidez.
- Crear el medio ambiente agradable de trabajo acorde a nuestra necesidad y esfuerzo.
- Ejercer una renovación y creatividad constantes en la administración tecnología.

#### **1.1.9 Política de calidad, medio ambiente e información.**

Los que trabajamos en UNIPRES MEXICANA S. A. DE C. V. Participamos en la fabricación de autopartes con los siguientes compromisos:

- Suministrar productos conforme a los niveles de calidad, costo y tiempo de entrega que requiere el cliente así como la legislación aplicable.
- Proteger los recursos humanos y naturales.
- Hacer control interno de los sistemas de información
- Aplicar la mejora continua en nuestros procesos operativos, administrativos y medio ambiente.

#### **Filosofía de la dirección**

#### **"Perfeccionando la tecnología de la prensa: Superando más allá"**

- Vamos a alcanzar a perfeccionar nuestros productos aceptables en todo el mundo, progresando y aplicando la tecnología y provocando la innovación.
- Vamos a trabajar, para lograr esta misión, con honestidad y responsabilidad, desde el origen y en forma permanente.

#### **1.1.10 Departamento de Ingeniería de Planta**

El departamento de Ingeniería de Planta, se encarga de proporcionar oportuna y eficientemente, los servicios que requiera la Planta en Materia de Mantenimiento predictivo, preventivo y correctivo a la maquinaria y / o equipos Productivos. También es el encargado de las Áreas de Energías. Y esta fuera de su jurisdicción el Mantenimiento a Edificios ya que este dependerá del Área de Servicios Generales.

#### Funciones**:**

Coadyuvar en la formulación del Plan de distribución anual del presupuesto para gasto corriente e inversión.

Elaboración de Programas de mantenimiento a maquinaria y / o equipo para garantizar el adecuado funcionamiento de los mismos y cumplir con los objetivos establecidos por la dirección

Asignación de recursos para el correcto desempeño de las labores de mantenimiento predictivo, preventivo y correctivo

Supervisar trabajos realizados por contratistas, verificando que los servicios que presten, cumplan con lo establecido

Proporcionar o en su caso contratar los servicios de proveedores externos para trabajos especializados.

El punto de partida de toda la estructura Departamental será Definir lo que es la Misión y Visión del Departamento de Ingeniería de Planta.

Misión:

Suministrar los servicios requeridos a Nuestro Cliente Interno, teniendo en buenas condiciones de operación la Maquinaria y / o equipos, para ser productivos y que la calidad del servicio otorgado sea el mejor, con el menor costo y en el menor tiempo posible.

Visión:

Como Departamento de Servicio Nuestro Compromiso es cumplir con los

Mantenimientos preventivos y predictivos, para evitar la generación de tiempos muertos y de esta forma garantizar la satisfacción plena de nuestro cliente interno.

Política del departamento:

Suministrar los servicios requeridos al Cliente Interno en cuanto a calidad, costo y tiempo de entrega, garantizando el trabajo de mantenimiento de los equipos a todos los niveles de complejidad, aprovechando al máximo los recursos materiales y personales de la empresa, reduciendo al máximo los niveles de desperdicio para evitar impactos ambientales significativos.

Sistema de trabajo de Ingeniería de Planta:

El sistema se compone de documentos, datos y registros los cuales son administrados por medios electrónicos para el control, distribución y consulta del departamento de Ingeniería de Planta. En nuestro sistema de mantenimiento existen las siguientes clasificaciones de mantenimiento.

- Mantenimiento Correctivo.
- Mantenimiento Preventivo.
- Mantenimiento Predictivo.
- Mantenimiento Intensivo (Ing. de Planta es responsable de la Emisión y Producción de la ejecución)

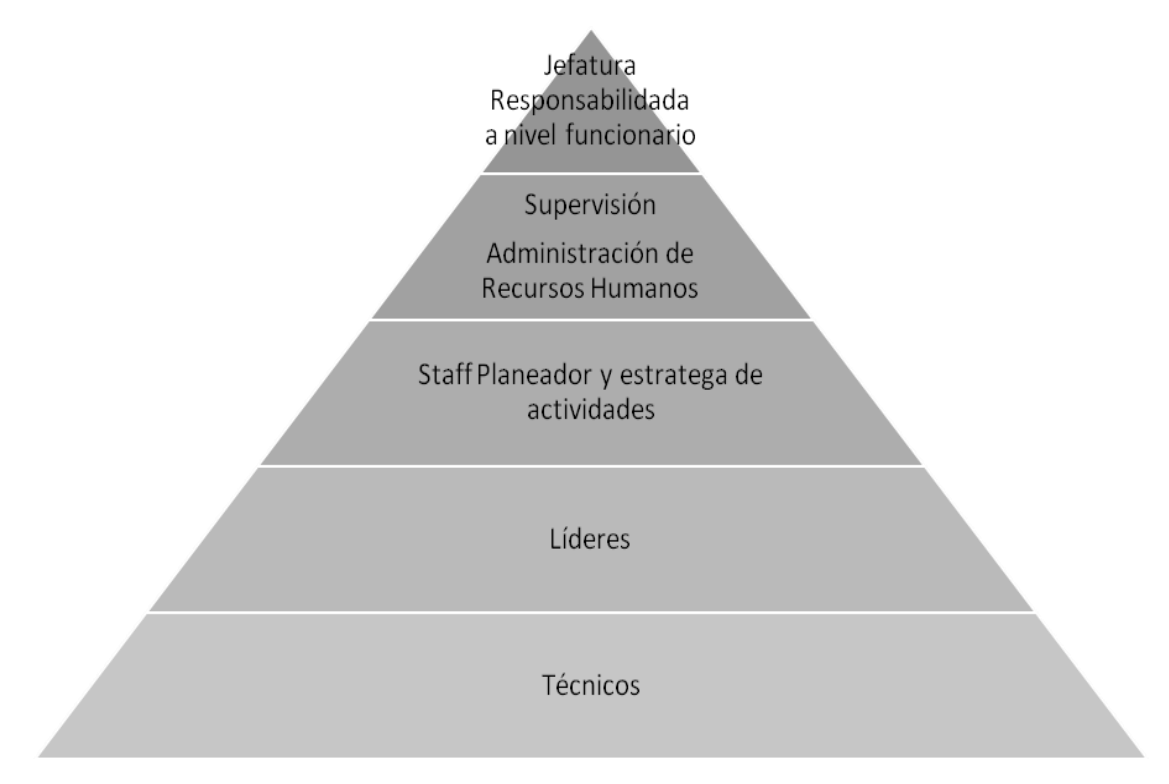

#### **ESTRUCTURA DEPARTAMENTAL:**

Figura 2. Estructura departamental

Objetivos generales del departamento de ingeniería de planta:

- 1. Mantener y preservar la capacidad de producción de la empresa
- 2. Elevar y mantener la disponibilidad del equipamiento
- 3. Reducción de costos de Mantenimiento, mediante la optimización de recursos
- 4. Evitar daños consecuenciales a las personas y / o equipos
- 5. Disminuir y evitar las paradas inesperadas
- 6. Contribuir a incrementar la productividad
- 7. Controlar los suministros de energía ( Electricidad, Aire, Agua )
- 8. Atención de falla de equipo inmediata al evento para reducir tiempo de Intervención
- 9. Al atender toda Falla hacer restablecimiento inmediato y continuar con la investigación para evitar que se presente nuevamente
- 10.Revisar en Equipos similares la falla para prevenir eventos de paro de equipo

Los Objetivos y Metas que se tienen que cumplir, y es responsabilidad de cada uno de los integrantes del departamento que estos se cumplan, son los siguientes y estos Objetivos están en base a los siguientes enfoques:

- 1. Calidad
- 2. Entrega
- 3. Costo
- 4. Seguridad

Calidad: Como Departamento de Ingeniería de Planta nuestro objetivo es Evitar Defectivo por Falta de Componentes, y no generar defectivo en proceso por Falla de equipo y / o por intervención de maquinaria , como estrategia para lograr este punto es: Trabajar conjuntamente con producción para realizar auditorías de Funcionamiento de equipo y actualizar las hojas de Chequeo diario de equipo para detectar anormalidades, en caso de detectar problemas realizar Pokayokes ,y un punto importante es el trabajar en la prevención de fallas .

Entrega: Para poder cumplir con la Política de Unipres Mexicana, que es suministrar productos , conforme a niveles de calidad , costo y tiempo de entrega , uno de los puntos más importantes para el departamento es el de la reducción de los Tiempo de Paro de equipo. Por tal motivo se tiene que trabajar en la Prevención de Fallas, trabajando en el Mantenimiento Predictivo y Preventivo. Detectando posibles fallas potenciales antes de que estas se presenten. Para disminuir el Mantenimiento Correctivo.

Costo: Reduciendo los tiempos de paro de equipo aseguramos que se reduzcan las intervenciones a equipos que nos generan tiempo y dinero perdidos. Llevar a cabo los mantenimientos preventivos y predictivos en tiempo y forma para evitar llevar a mantenimientos correctivos que elevan aún más el costo de producción.

Seguridad: Como departamento queremos asegurarnos que cada individuo conserve su integridad y salud y esto se logra si se cumplen las normas de seguridad tal como el porte de uniforme correcto y completo.

Partes producidas en Unipres Mexicana S. A. de C. V.

En la Figura 3. Se muestran algunas partes producidas en Unipres Mexicana S.A. de C.V. tales como MBR FR COMPLETE identificado en color naranja en la parte de abajo, CTR PLR INR en color naranja en la parte media de la estructura, STRG MBR en color azul, BRACE PLR INR en color amarillo.

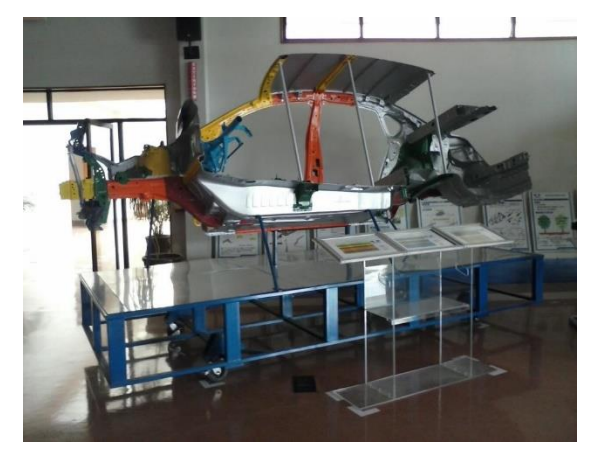

Figura 3. Partes producidas en Unipres Mexicana S. A. de C. V.

#### **Marco Teórico**

A continuación se describen los conceptos y herramientas necesarias para llevar a cabo el presente proyecto de un levantamiento y control de refacciones de los JIG de ensamble de las líneas STRY MBR L12F con número de parte 67870 3Y01A, MBR ASSY RR SIDE RH con número de parte 75510 3BAOA, MBR COMPL FR SIDE RH con número de parte 75100 3BA0A y SILL ASSY INR RH con número de parte 76450/1 3SG0A y chequeo de parámetros de soldadura por puntos de resistencia.

Se comenzó por Excel 2010 que es una aplicación que permite realizar hojas de cálculo, que se encuentra integrada en el conjunto ofimático de programas Microsoft Office, y si se tiene conocimiento de otro de los programas de Office como Word, Access, Outlook, PowerPoint, resultará familiar utilizar Excel, puesto que muchos iconos y comandos funcionan de forma similar en todos los programas de Office. Una hoja de cálculo sirve para trabajar con números de forma sencilla e intuitiva.

Quizás se piense que para hacer una suma es mejor utilizar una calculadora. Pero se vuelve un poco impráctico en una suma de 20 números, ya que si se comete un error se tienen que volver a introducir todos; mientras que en Excel no importa si introduce mal un dato, simplemente se corrige el dato y automáticamente Excel vuelve a calcularlo todo.

Esto es importante cuando los cálculos son un poco más complicados, por ejemplo en la declaración de la renta a mano y al final se descubre un error, se tendría que volver a calcular todo. Si se haces con Excel sólo se corrige un dato.

Esta característica de recalculo automático permite también hacer simulaciones fácilmente. Por ejemplo, si se calculando lo que tendrás que pagar al mes al pedir un préstamo hipotecario, basta que se introduzcan diferentes cantidades en el importe del préstamo para que se vea lo que tendrías que pagar en cada caso.

Así de fácil e intuitivo es Excel.

Otra cosa buena de Excel es que no es necesario saber matemáticas para utilizarlo. En muchas ocasiones es suficiente con utilizar las operaciones básicas.

Excel también es capaz de dibujar gráficos a partir de los datos introducidos, del estilo de los gráficos en forma de tarta y en forma de barras que se ven en las encuestas. Excel se puede utilizar para multitud de cosas, tanto en el plano personal como en el plano profesional. Desde llevar las cuentas familiares hasta los más complejos cálculos financieros.

Microsoft VBA (Visual Basic for Applications):

Es el lenguaje de macros de Microsoft Visual Basic que se utiliza para programar aplicaciones Windows y que se incluye en varias aplicaciones Microsoft. VBA permite a usuarios y programadores ampliar la funcionalidad de programas de la suite Microsoft Office. Visual Basic para Aplicaciones es un subconjunto casi completo de Visual Basic 5.0 y 6.0.

Microsoft VBA viene integrado en aplicaciones de Microsoft Office, como Word, Excel, Access y PowerPoint. Prácticamente cualquier cosa que se pueda programar en Visual Basic 5.0 o 6.0 se puede hacer también dentro de un documento de Office, con la sola limitación que el producto final no se puede compilar separadamente del documento, hoja o base de datos en que fue creado; es decir, se convierte en una macro. Esta macro puede instalarse o distribuirse con sólo copiar el documento, presentación o base de datos.

Su utilidad principal es automatizar tareas cotidianas, así como crear aplicaciones y servicios de bases de datos para el escritorio. Permite acceder a las funcionalidades de un lenguaje orientado a eventos con acceso a la API de Windows.

Microsoft Visual Basic for Applications (VBA) es el control remoto para Microsoft Excel. Para hacer más conveniente el uso de este y tomar ventajas de opciones que no pueden tener acceso con los controles comunes de la hoja de trabajo.

18

#### VBA es una aplicación como Microsoft Excel

Macros:

Las macros Excel es un conjunto de instrucciones programadas en la hoja de cálculo electrónica Excel, las cuales automatizan las operaciones que realiza la aplicación ofimática Excel con el objetivo de eliminar tareas repetitivas o realizar cálculos complejos en un corto espacio de tiempo y con una nula probabilidad de error. Vba es el lenguaje de programación que se utiliza para la creación de las macros Excel, Vba son las siglas de Visual Basic for Applications y es un lenguaje desarrollado por Microsoft e implementado dentro de los programas informáticos de la suite Office, donde se encuentra Excel.

Existen 2 maneras de realizar Macros en Excel:

- Mediante el uso de la grabadora de Macros.
- Mediante el uso del lenguaje VBA para programar a Excel

La primera de las opciones es la más fácil, dado a que solo requiere apretar al botón grabador de macros y realizar el conjunto de operaciones que queramos que se repitan, una vez finalizado guardamos la macro grabada con el nombre que queramos. Cada vez que queramos ejecutar esta macro tendremos que apretar el botón ejecutar macro y seleccionarla.

Esta primera opción es la más fácil de usar pero es la que presenta más limitaciones, dado a que solo ejecutará una vez la tarea grabada así como no utilizará toda la potencia del lenguaje VBA. Y la segunda opción requiere del conocimiento y práctica del lenguaje de programación VBA, pero es sin duda la opción más potente en cuestión de desarrollo de aplicaciones, cualquier cosa que se nos ocurra puede realizarse mediante el uso de VBA, desde una aplicación compleja hasta la automatización de tareas repetitivas de nuestra hoja de cálculo Excel.

Stock de Seguridad: Cuando los datos sobre la demanda no se conocen con certeza (condiciones de incertidumbre), se mantienen en ocasiones inventarios extra que compensen la variabilidad existente.

#### FANUC ROBOTICS SERIE R-2000iB

Con las siguientes especificaciones del fabricante en donde se aclaran la cantidad de ejes controlados, máxima capacidad de carga, la repetitividad, el peso mecánico, su alcance, el rango de movimiento en cada eje (en grados °) así como la velocidad máxima que alcanza (en pulgadas por segundo "/s) algunas aplicaciones para las que fue diseñado, en Unipres Mexicana se utilizan para Spot Wheeling (soldadura por puntos).

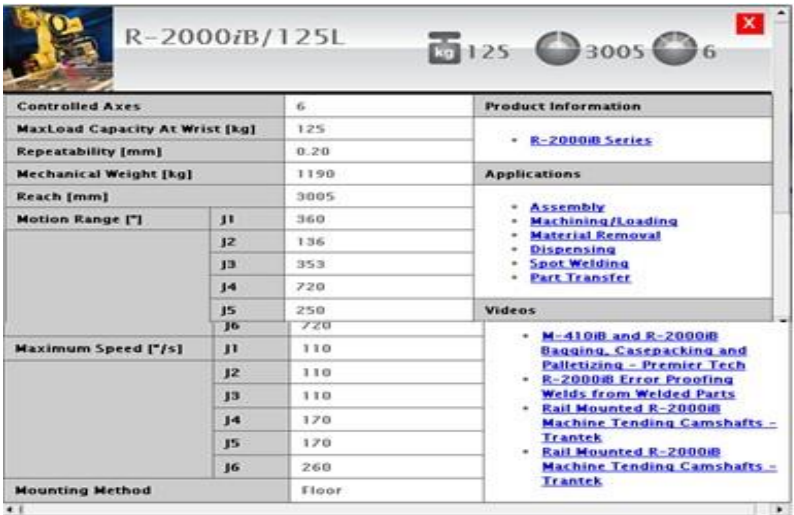

#### **Figura 4. Especificaciones de robot FANUC R-2000iB**

Los fabricantes que aplican la soldadura automatizada por puntos para sus procesos ven inmediatamente ventajas en comparación con un proceso manual, incluyendo:

- Rentabilidad
- Consistencia de soldaduras
- Capacidad de llegar a soldaduras difíciles
- Respetabilidad
- Ahorro de espacio piso

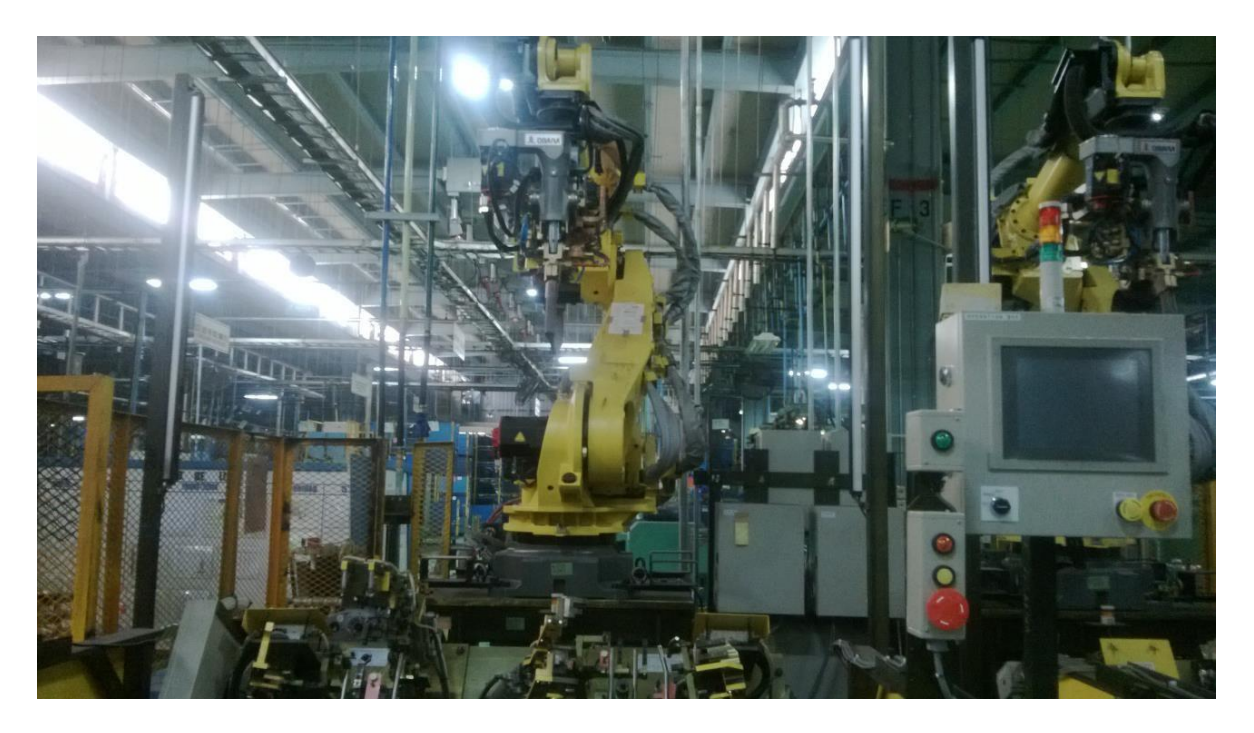

Figura 5. Robot Fanuc serie R-2000iB en Unipres Mexicana S. A. de C. V

Soldadura por puntos de resistencia.

La soldadura por puntos de resistencia está basada en el sistema de soldadura más antiguo que se conoce, pero a pesar de ello tiene completa vigencia hoy en día, empleándose masivamente en la industria automotriz, electrodomésticos, línea blanca y muebles metálicos entre otras. No obstante, el método y los equipos disponibles para su aplicación han ido incorporando los avances de la técnica. Por ello, se pretende dar una visión de la situación actual de este sistema de ensamblaje de carrocerías de automóviles.

Para la fabricación actual de las carrocerías de automóviles, se parte de una serie de piezas, generalmente metálicas, con unas dimensiones, geometría y espesor determinadas.

Para conformar la carrocería se procede al ensamblaje de todas esas piezas entre sí.

Ventajas frente a otros sistemas de unión:

- Soldadura de buena calidad y uniformes si la ejecución es correcta.
- Manejo sencillo por automatización de equipos.
- La calidad depende más de la regulación de parámetros que de la destreza del operario
- Ausencia de deformaciones y cambios en la estructura del material.
- Superficies suaves, libre de fusión o huellas profundas: No hace falta repaso posterior
- No se requiere material de aportación; reducción costes.

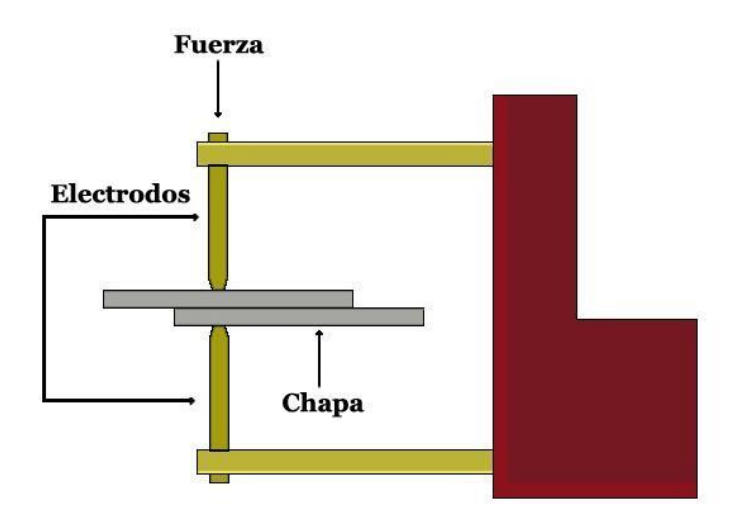

Figura 6. Diagrama de una soldadura por puntos de resistencia

La Resistencia eléctrica de la unión es un parámetro a tener en cuenta pues influye directamente en la cantidad de calor generado en la soldadura. A mayor conductividad eléctrica menor resistencia al paso de la corriente:

Factores que influyen en la resistencia eléctrica.

La temperatura, cuyo aumento provoca una disminución de la resistencia La fuerza aplicada a los electrodos, que, al aumentar la presión a las piezas a unir, provoca la disminución de las resistencias de contacto.

El estado superficial de las superficies a unir. Su limpieza y la eliminación de rugosidades ocasionan menores resistencias de contacto.

El estado de conservación de los electrodos, cuyo desgaste y deterioro provoca el aumento de las resistencias de contacto con las piezas metálicas a unir.

Presión de apriete. Tiene tres misiones: Al inicio de la soldadura la presión debe ser baja para resistencia de contacto elevada y calentamiento inicial con intensidad moderada. Esta presión debe ser suficiente para que las láminas a unir tengan un contacto adecuado y se acoplen entre sí. Iniciada la "fusión" del punto, la resistencia de contacto es la zona delimitada por los electrodos. La presión debe ser alta para expulsar los gases incluidos y llevar a cabo la forja del punto. Soldadura por forja mediante conformación en caliente.

Fases de la soldadura por puntos:

1. Colocación de las láminas, es decir, de la pinza sobre las láminas.

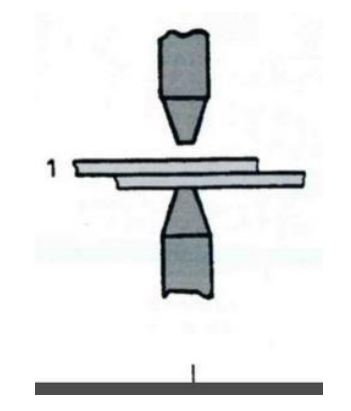

Figura 7. Ejemplo de colocación de láminas entre electrodos

2. Tiempo de bajada: es el tiempo que transcurre desde que se inicia la operación de acercamiento de los electrodos hasta que comienza el paso de la corriente. En este tiempo se consiguen aproximar las láminas que se van a unir para obtener buena conductividad.

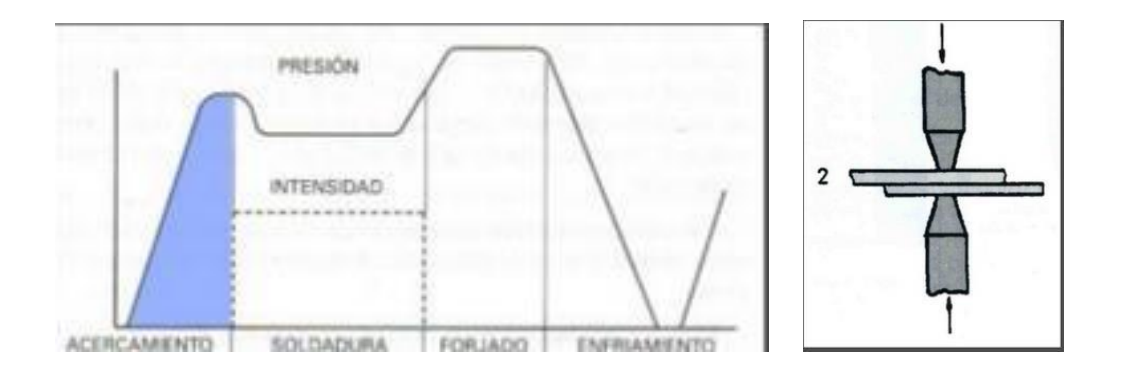

Figura 8. Ejemplificación del tiempo de bajada

3. Tiempo de soldadura: es el tiempo durante el cual está pasando la corriente eléctrica

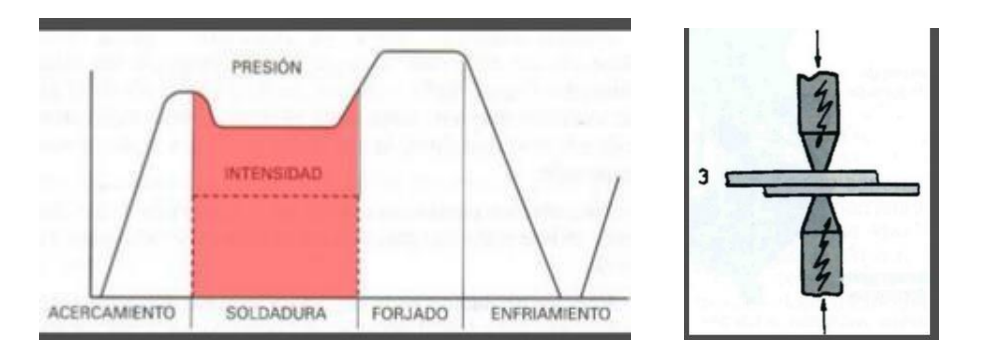

Figura 9. Ejemplificación del tiempo de soldadura

4. Tiempo de mantenimiento o forja: es el transcurrido entre el corte de la corriente y el levantamiento de los electrodos. Enfriamiento con mantenimiento de presión: grado **resistencia.** 

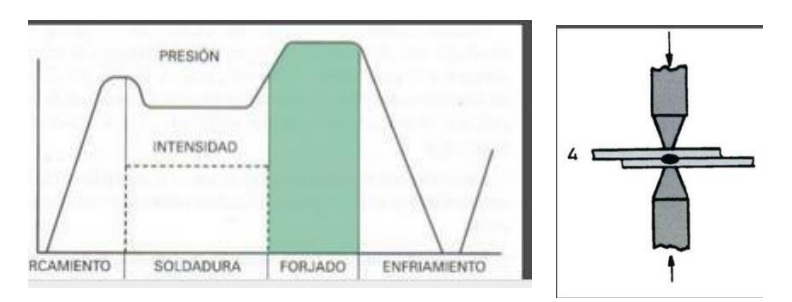

Figura 10. Ejemplificación del tiempo de mantenimiento o forja

5. Tiempo de enfriamiento: Desaparece la presión y se separan los electrodos.

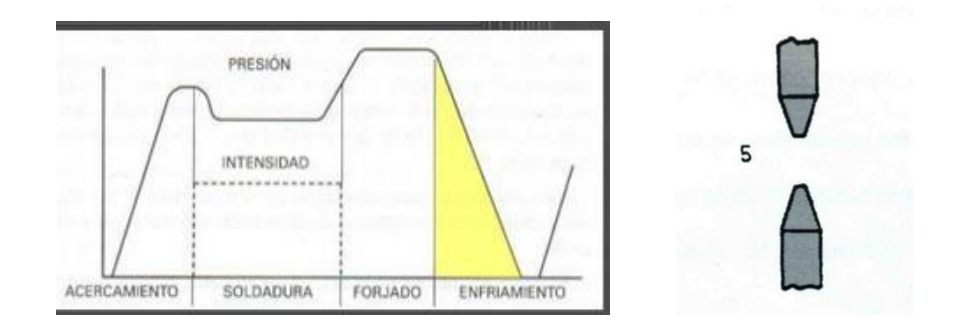

Figura 11. Ejemplificación del tiempo de enfriamiento

#### Secuenciación

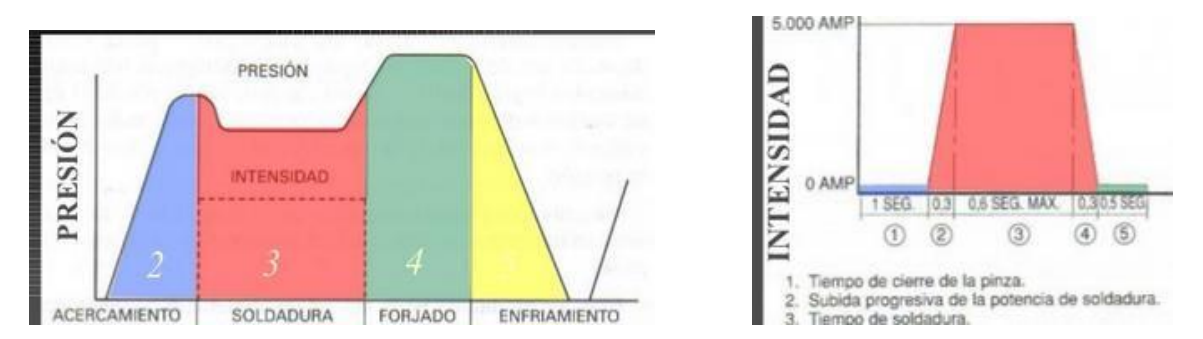

Figura 12. Secuenciación completa del proceso de soldadura por puntos de resistencia.

Los requisitos de los electrodos y porta electrodos son:

- Buena conductividad eléctrica para evitar aumentos adicionales de temperatura.
- Tenacidad y alta resistencia mecánica a elevadas temperaturas.
- Buena conductividad térmica para que su refrigeración sea rápida y efectiva

#### Geometría

Puntas casquetes semiesféricos o CAP Radio de curvatura de la punta en función al espesor de las láminas: 25 e + 50 (mm).

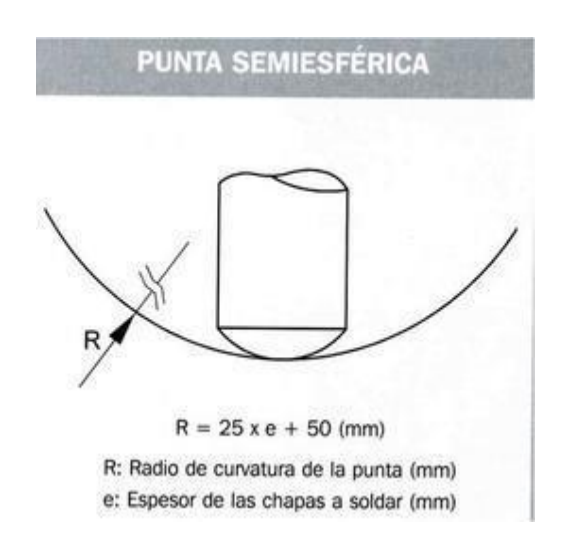

Figura 13. Geometría de electrodos tipo CAP

## **Metodología**

Actualmente se cuenta con una metodología para el abastecimiento de refacciones pero en el desarrollo de este proyecto se agrupan algunos puntos esenciales por los que cada una de ellas pasa y podemos establecer la siguiente tabla con el que a partir de ahora las líneas analizadas podrán basarse para hacer eficiente el tiempo de entrega al almacén de refacciones para así evitar tiempos de paro de línea adjudicado al departamento de Ingeniería de Planta.

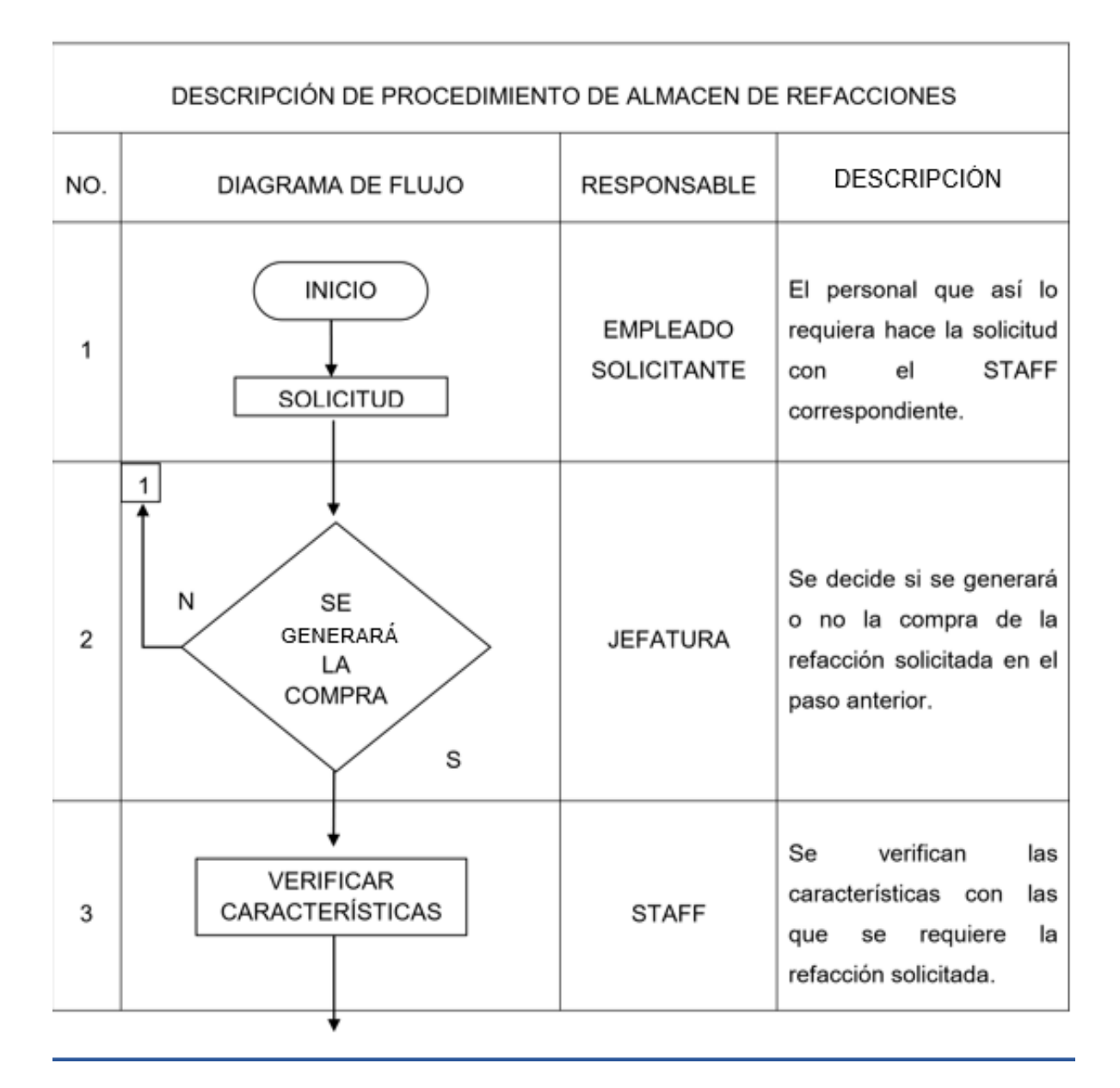

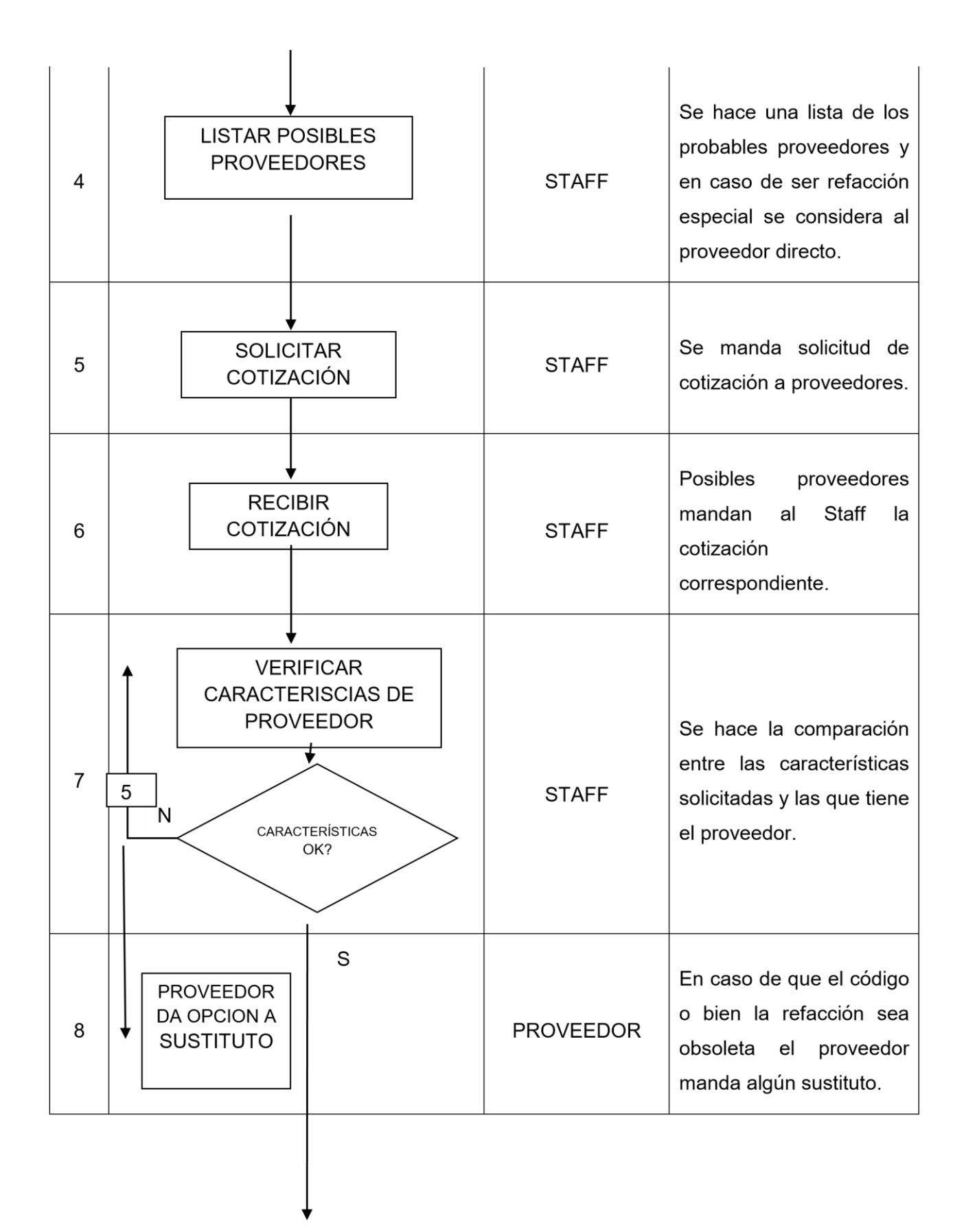

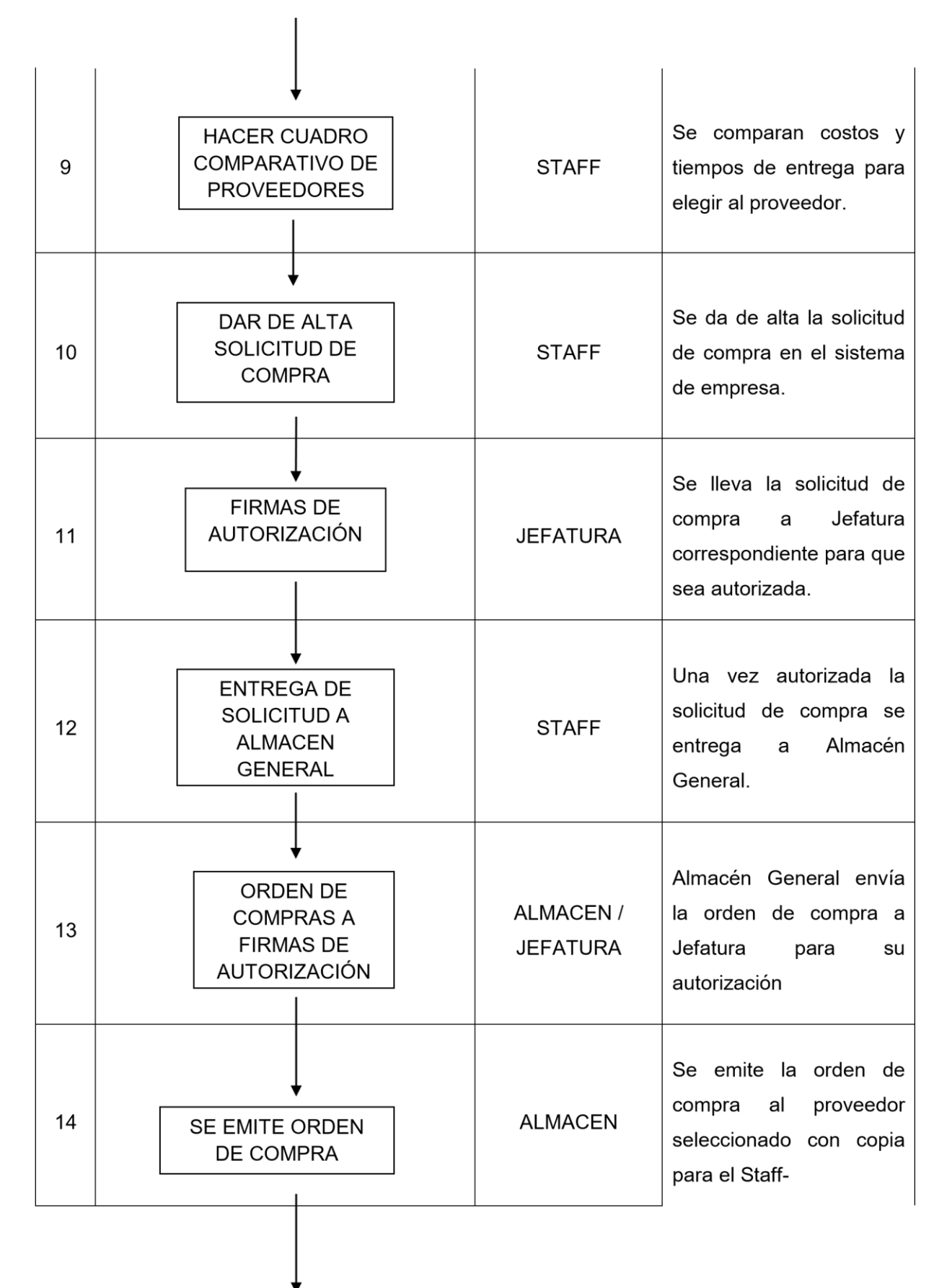

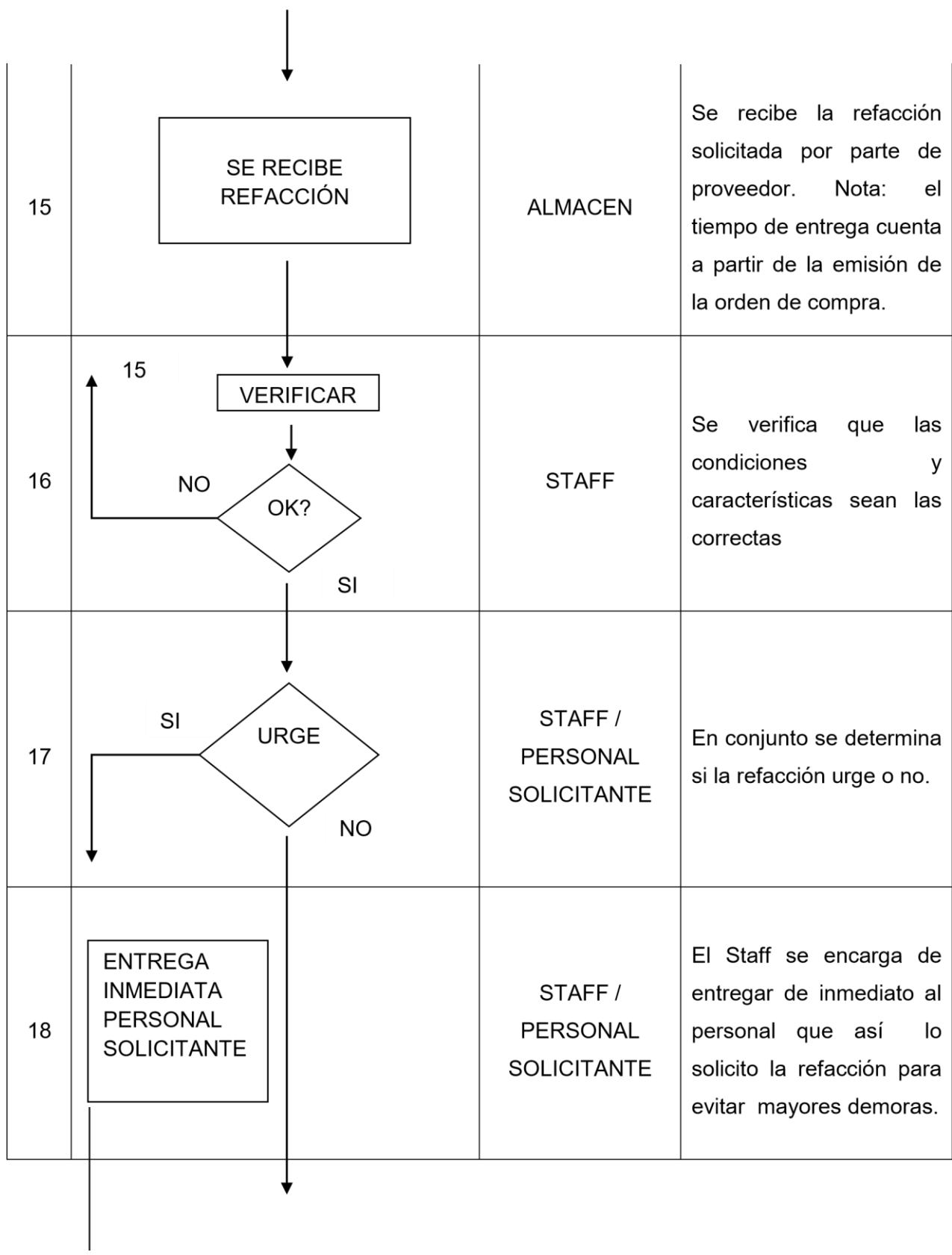

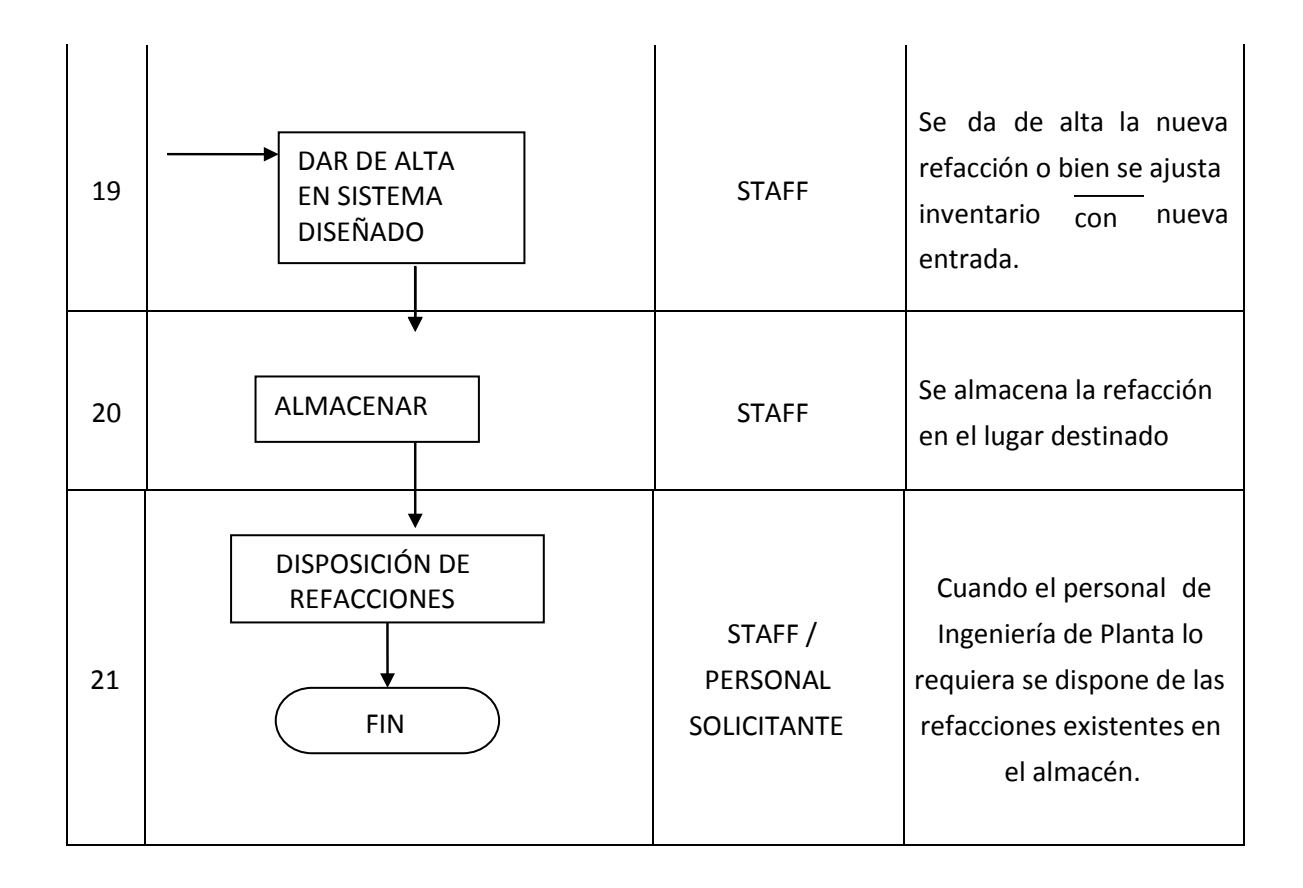

Tabla1. Descripción del procedimiento del almacén de refacciones

La Tabla 1. Está basada en las siguientes políticas para así ofrecer a los involucrados un mejor servicio de entrega de refacciones y disminuir al máximo tiempos de paro por falta de estas.

Políticas del almacén de refacciones.

- Las refacciones deben estar disponibles para el programa de mantenimiento y para cualquier falla fortuita.
- La accesibilidad de las refacciones será de fácil verificación cualitativa y cuantitativa.
- Las refacciones tendrán una ubicación correcta, accesibilidad y seguridad en el manejo de las partes almacenadas.
- El Staff será responsable de recibir, verificar y salvaguardar los materiales y productos que serán empleados en la empresa.
- El Staff proporcionará a las áreas funcionales que lo requieran de las refacciones que necesiten para cumplir con sus cometidos, en la cantidad y oportunidad que se demanden previa solicitud de acuerdo al diagrama antes explicado
- El Staff mantendrá actualizados los inventarios de las existencias por medio de la herramienta que se diseñó para este fin.
- El Staff mantendrá en orden y con limpieza las áreas designadas para las refacciones.
- El Staff proporcionará la información necesaria a las áreas funcionales cuando estas así lo soliciten.
- Por prudencia, siempre deberá haber al menos una persona de Ingeniería de Planta que tenga acceso a todos los lugares donde se almacenen las partes para mantenimiento. Esta persona ha de estar facultada para disponer de esos recursos.
- El supervisor de Ingeniería de planta debe definir qué partes deben estar en el mismo lugar donde se necesitan.
- Para equipo altamente crítico, debería tenerse a la mano en cualquier momento todo lo necesario para su reparación o servicio normal de mantenimiento.

Durante tres semanas se detectó que los técnicos de mantenimiento tuvieron negativas de refacciones e incremento en el tiempo de paro por la falta de actualización en el sistema de control del almacén de refacciones anterior, se encontró que era un poco tedioso ya que no se tiene el número exacto y ubicación de las existencias. Es por eso que para las nuevas líneas de producción de Mazda, Honda y Nissan en la empresa se realizó un nuevo proceso de control de almacenamiento.

Este nuevo concepto se basa en "Realizar optimización para suministrar refacciones en condiciones correctas de uso y de manera oportuna, para así reducir los tiempos de paro de línea por falta de ellas"

En este proceso hubo algunas limitaciones en cuanto a la cantidad de líneas en las que se va a emplear, registro de las cuatro marcas principales: Misumi, Omrom, CKD y SMC y levantamiento solo de los JIG o plantillas de ensamble y no del robot completo. Esto nos reduce el tipo y numero de materiales a almacenar.

En esta nueva forma de trabajo se establecen tres grupos que explican el comportamiento y la evolución de los inventarios: **los costos,** incluyendo costos de emisión de pedido, adquisición, posesión de suministros; **los plazos de abastecimiento** que es tiempo entre que se emite la orden de compra y la entrega final, y finalmente **la demanda** que se refiere al tiempo promedio para usar las refacciones.

Como todo proceso de inventario se busca tener la cantidad apropiada de refacciones en el lugar adecuado, en tiempo oportuno y al menor costo posible.

Con este nuevo proceso para el control del almacén de refacciones el área de Ingeniería de Planta Ensamble I podrá realizar las tareas de mantenimiento y servicio economizando recursos se podrán atender con mayor agilidad lo que nos resulta en la optimización de las actividades de Ingeniería de Planta.

Por lo que se pretende reducir los inherentes efectos que resultan al tener un inventario como lo es el costo de almacenaje elevado, hurtos sin responsabilidad, falla en el suministro de refacciones al personal, las frecuentes compras de emergencia y aún más la compra de artículos que existen en almacén pero por desinformación se desconoce el stock.

La aplicación de este nuevo sistema de control de almacén de refacciones permitirá llevar el control sistemático de las existencias reales, con la posibilidad de su consulta inmediata.

Se comenzó por conocer el nombre y ubicación de las líneas. En la Figura 14. Con chinchetas verdes se muestran las líneas de donde se tomaron los datos además de la línea identificada con la chincheta de color amarillo se tomaron las fotos de la evolución del proceso de producción

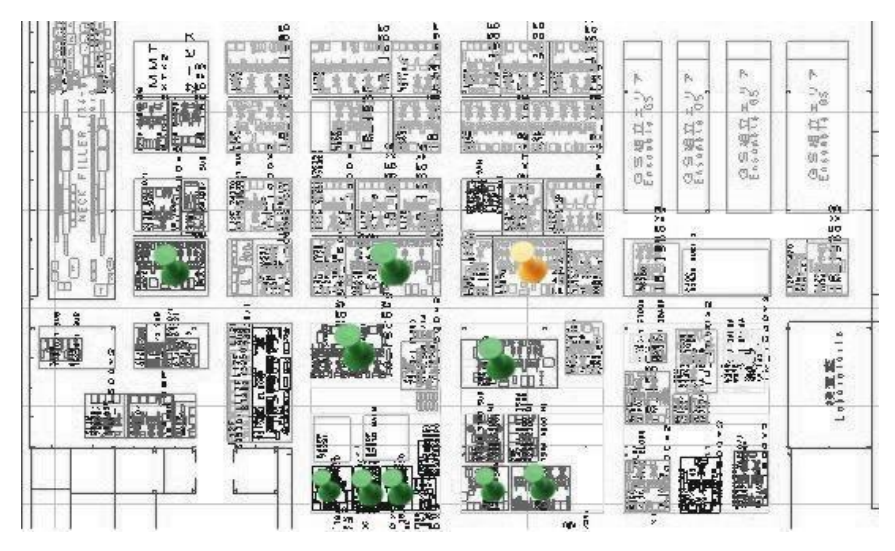

Figura 14. Plano de referencia para levantamiento de refacciones

Proceso de producción en la línea BEAM COMP STRG HANG con número de parte 61310 T5R A000, la cual produce el soporte del tablero del auto.

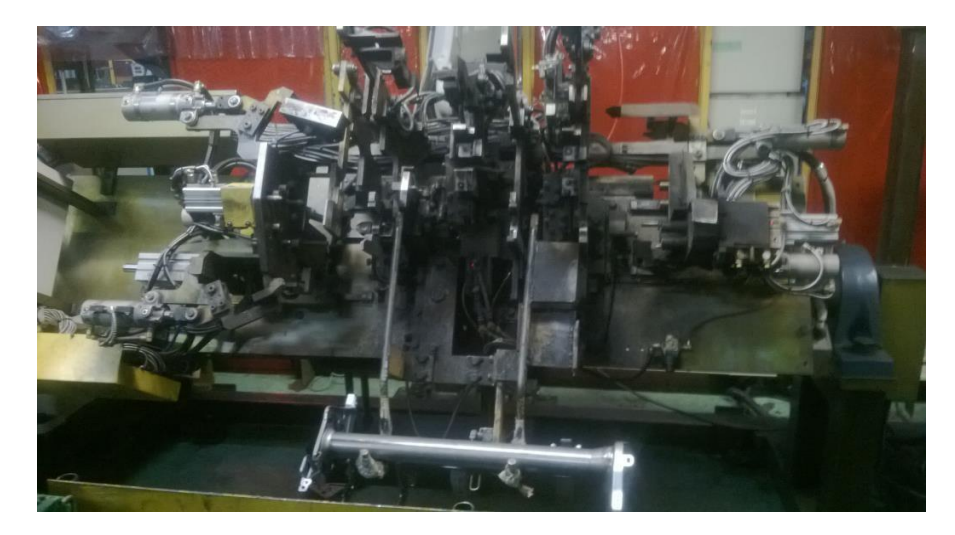

Figura 15. JIG 1 de la línea BEAM COMP STRG HANG

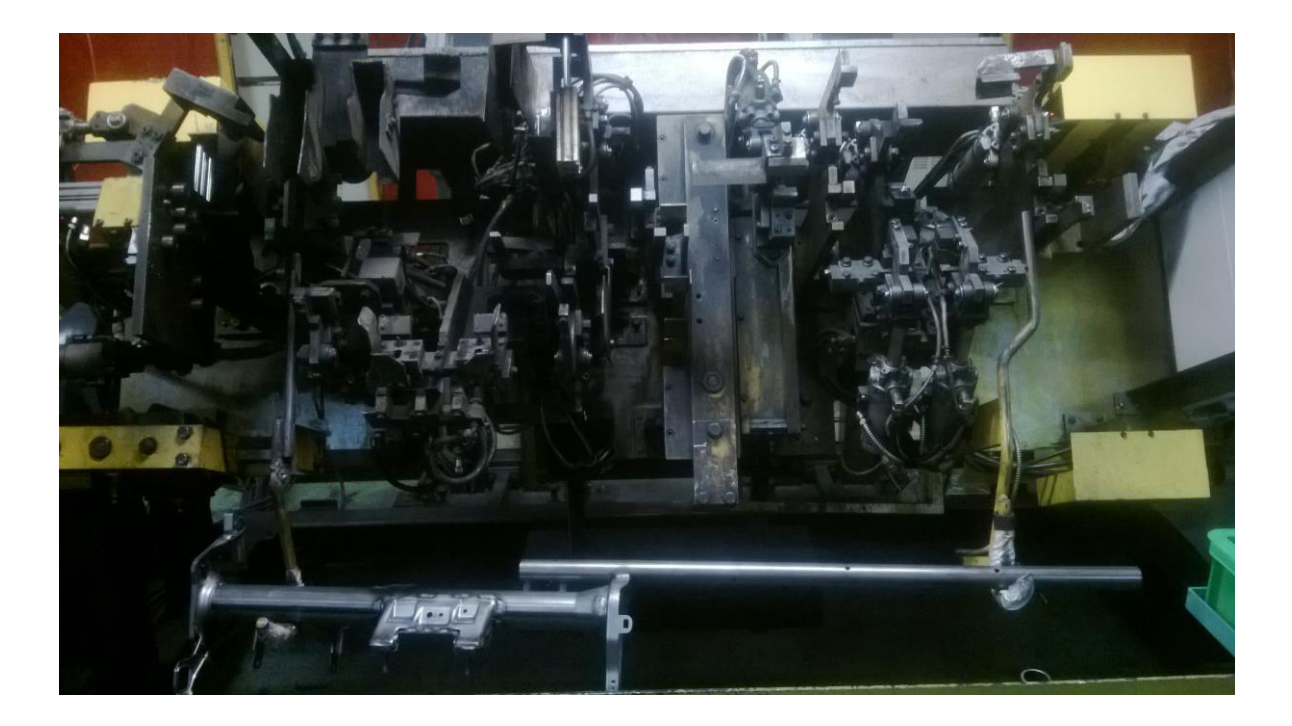

Figura 16. JIG 2 de la línea BEAM COMP STRG HANG

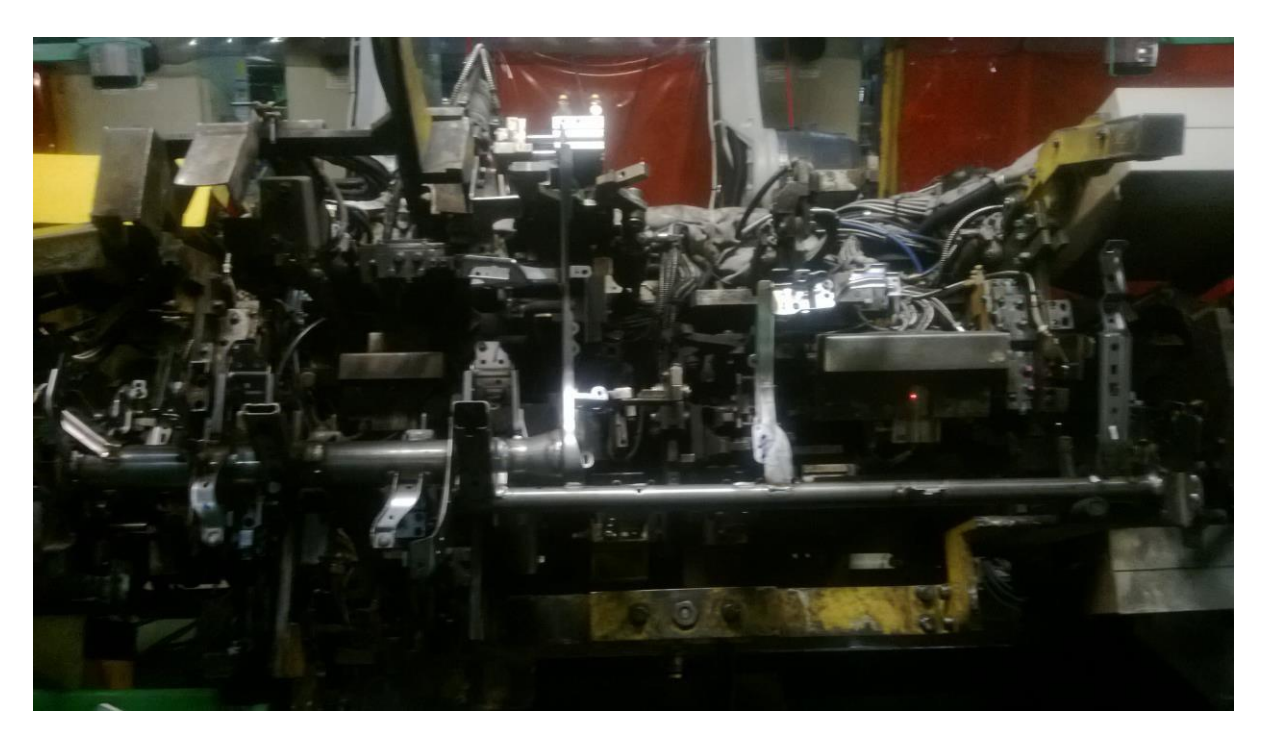

Figura 17. JIG 3 de la línea BEAM COMP STRG HANG

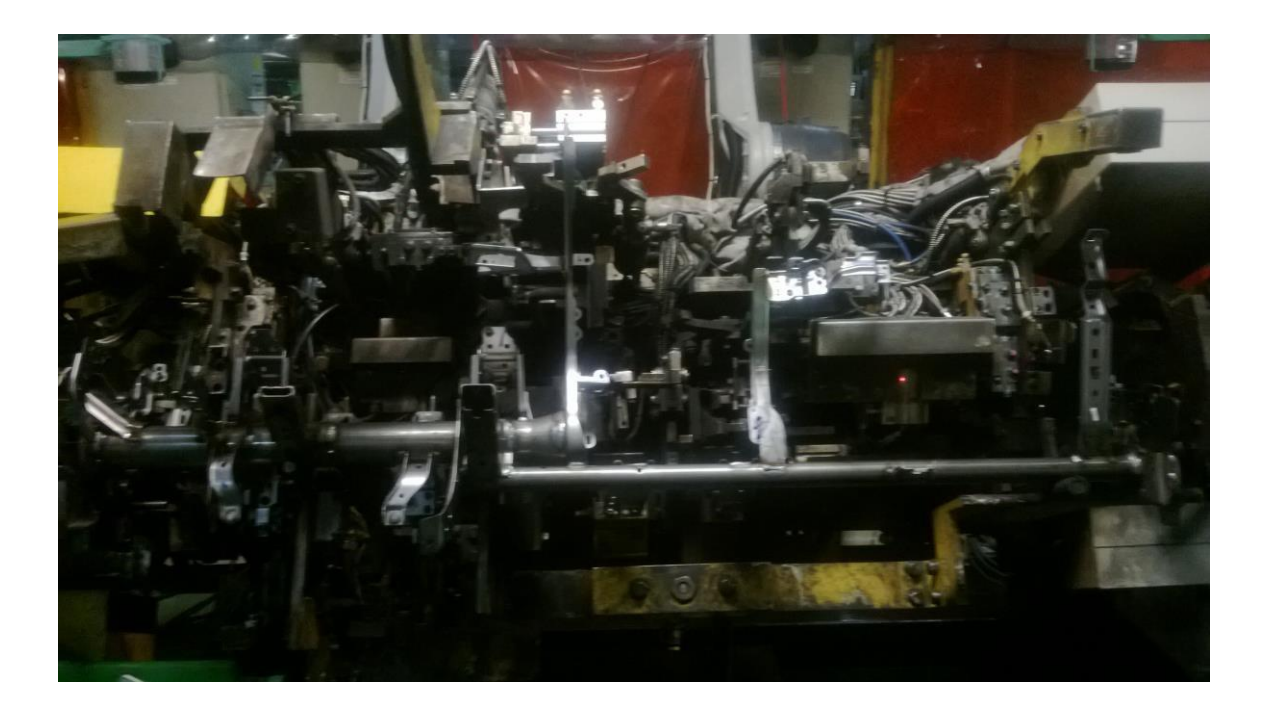

Figura 18. JIG 4 de la línea BEAM COMP STRG HANG

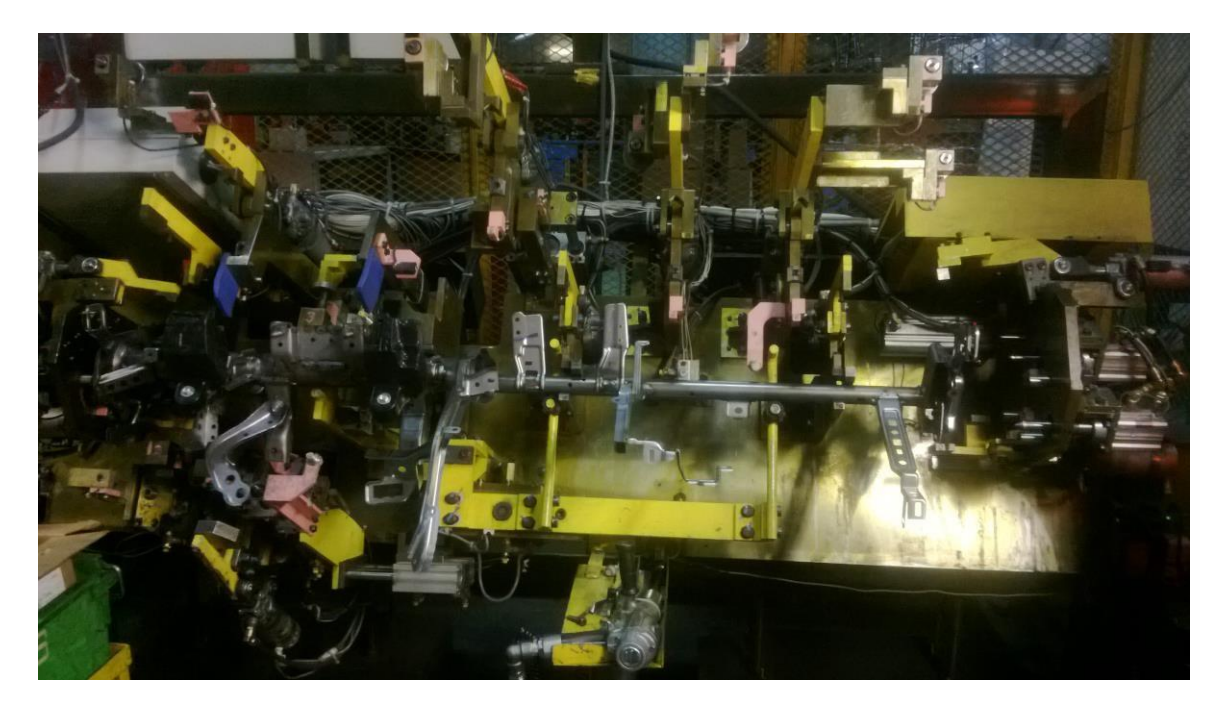

Figura 19. Adaptación de molduras de plástico para volante

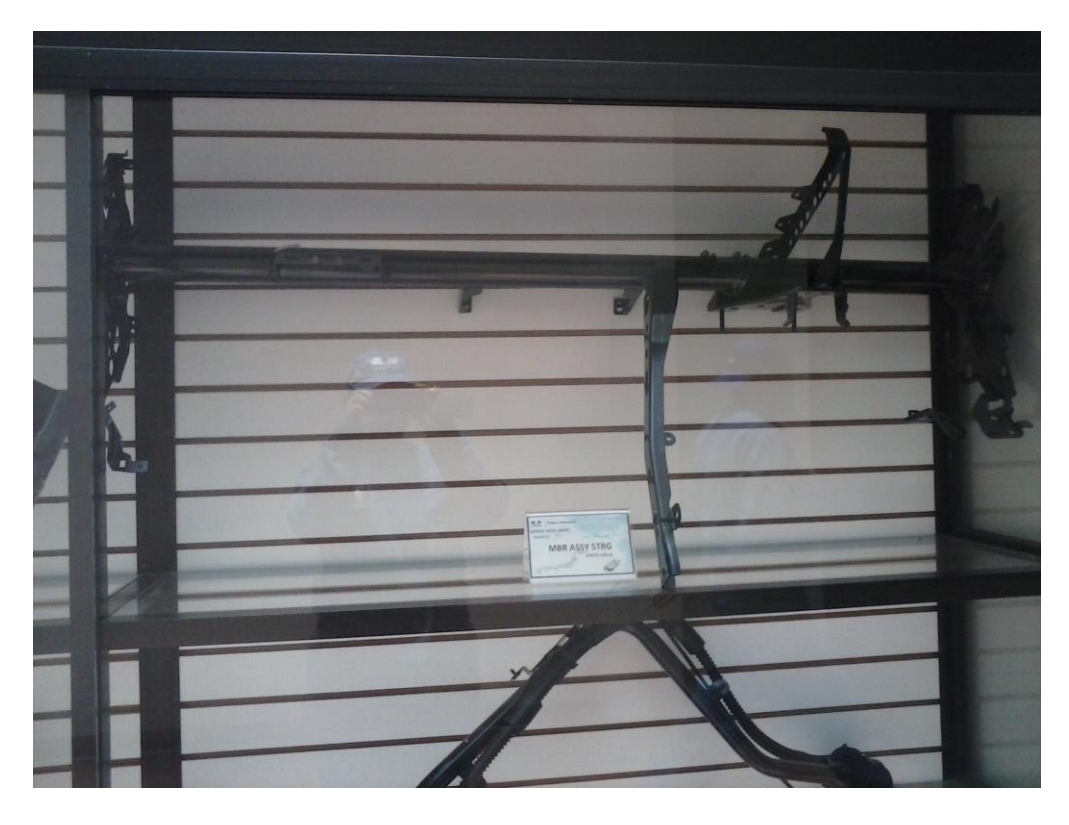

Figura 20. Pieza terminada de la línea MBR ASSY STRG

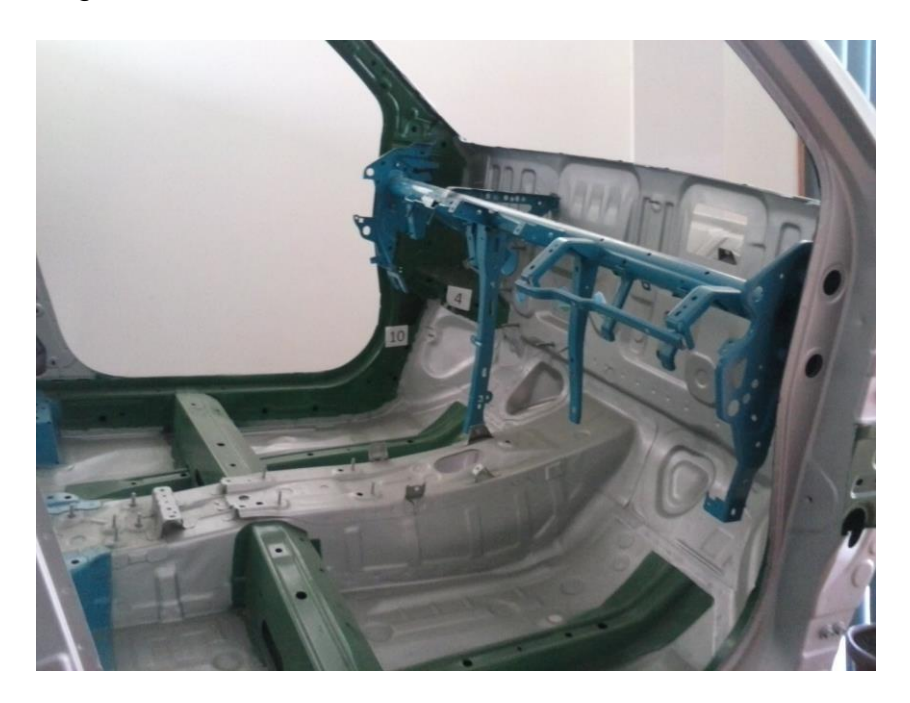

Figura 21. Pieza MBR ASSY STRG montada en unidad

## **Iniciar el programa de control de refacciones**

spoten de<br>Tractate<br>Sabel Roader<br>SER-ALL en<br>SER-ALL en<br>SER-ALL en<br>SER-ALL en<br>SER-ALL en<br>SER-ALL en  $\bullet$ 雷

Damos clic en el libro de Excel llamado CONTROL DE REFACCIONES.

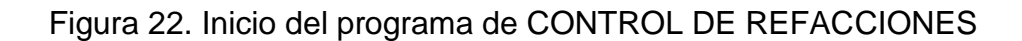

Automáticamente nos da la bienvenida y seleccionamos la acción que se requiera entre ellas están: REGISTRAR, ENTRADAS, SALIDAS o bien SALIR.

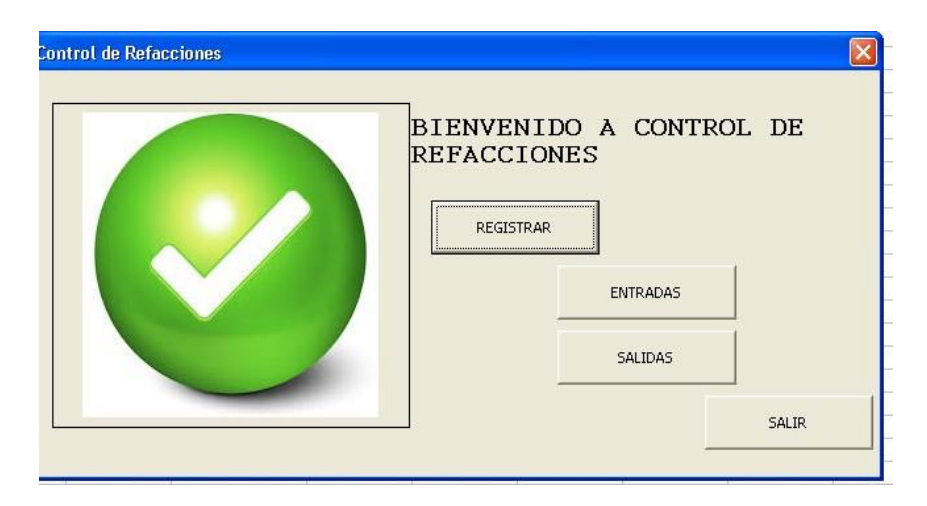

Figura 23. Bienvenida y selección de acción

Si seleccionamos la opción REGISTRAR nos aparece un nuevo formulario en donde se nos pide la marca, el código y la cantidad de la refacción nueva.

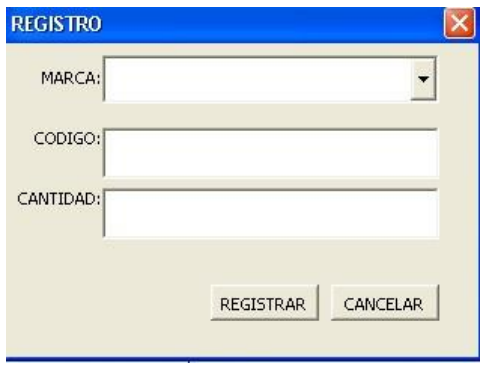

Figura 24. Formulario de registro.

Una vez hecha la captura de la refacción y en caso de que no exista en la base de datos nos pregunta si los datos son correctos. Por el contrario automáticamente nos abre el formulario de entradas para solo registrar la cantidad que se va a añadir al stock actual tal como muestra la figura siguiente.

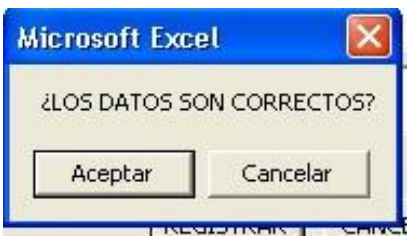

Figura 25. Confirmación de datos

Aquí el único campo a llenar es el de añadir y para finalizar la acción damos clic en AÑADIR. La fecha automáticamente se pone en el día actual con posibilidad de modificación.

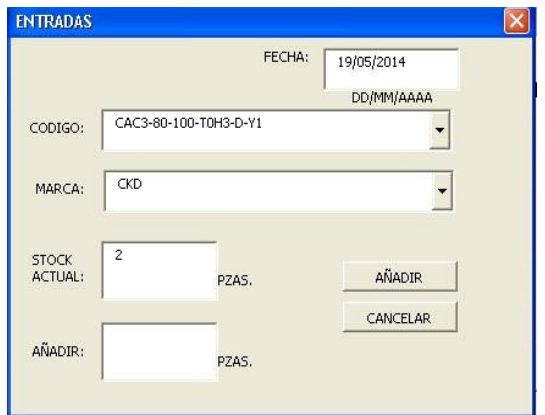

Figura 26. Formulario para entradas

Al dar entrada a cierta cantidad de piezas automáticamente se refleja en la hoja de ENTRADAS. Los datos como Fecha, Marca, Código y Entradas son tomados del formulario y nos dice el stock final.

|                 |                       | Microsoft Excel - CONTROL DE REFACCIONES |                                                                                                    |                 |                                                                                                    |                    |   |
|-----------------|-----------------------|------------------------------------------|----------------------------------------------------------------------------------------------------|-----------------|----------------------------------------------------------------------------------------------------|--------------------|---|
|                 | :图 Archivo<br>Edición | Ver<br>Insertar                          | Eormato<br>Herramientas<br>Datos<br>Ventana                                                                                                    | - 2             |                                                                                                    |                    |   |
| $\blacksquare$  | 吟<br>$\Box$<br>ы      | $\mathcal{F}$<br>戯<br>Id.                | $\lambda = 8 - 3 - 1$                                                                                                    |                 | $\frac{1}{26}$ 3 $\Sigma$ $\rightarrow$ $\frac{1}{24}$ $\frac{2}{44}$ $\frac{1}{100}$ $\frac{1}{45}$ 100% | $\cdot$ $\circ$    |   |
| : Dibujo *      | h                     | Autoformas *<br>$\frac{1}{2}$            | $\begin{array}{c} \hline \Delta \end{array} \begin{array}{c} \begin{array}{c} \bullet \\ \bullet \end{array} \end{array}$<br>$\Delta \cdot \Delta \cdot \Delta =$<br> 8 <br>$\Box$ | <b>Arial</b>    | $-10$<br>$\pm$                                                                                            | N K S              | 喜 |
|                 | $: 4 \cdot 2$         | $-2$                                     | 清治区<br>Seguridad<br>$\circ$<br>ib.                                                                                                    | OO B            |                                                                                                    |                    |   |
|                 | A <sub>9</sub><br>۰   | $f_x$                                    |                                                                                                    |                 |                                                                                                    |                    |   |
|                 | A                     | B                                        | $\mathbf C$                                                                                                    | D               | E                                                                                                    | F                  |   |
| $\overline{1}$  |                       |                                          | <b>MOVIMIENTO DE</b>                                                                                                    |                 |                                                                                                    |                    |   |
| $\overline{2}$  |                       |                                          | <b>ENTRADAS</b>                                                                                                    |                 |                                                                                                    |                    |   |
| $\overline{3}$  |                       |                                          |                                                                                                    |                 |                                                                                                    |                    |   |
| $\overline{4}$  | FECHA                 | <b>MARCA</b>                             | <b>CODIGO</b>                                                                                                    | <b>ENTRADAS</b> | <b>STOCK INICIAL</b>                                                                                      | <b>STOCK FINAL</b> |   |
| 5               | 05/05/14 MISUMI       |                                          | CMG12-40                                                                                                    | 20              | 213                                                                                                    | 233                |   |
| $\overline{6}$  | 07/05/14 MISUMI       |                                          | E2E-C1C1                                                                                                    | 5               | 59                                                                                                    | 64                 |   |
| $\overline{7}$  | 12/05/14 CKD          |                                          | STG-B-40-25-T0H3-D-FL384246                                                                                                    | $\overline{3}$  | 4                                                                                                    | $\overline{7}$     |   |
| 8               | 19/05/14 SMC          |                                          | SY100-30-4A-30                                                                                                    | 12              | 304                                                                                                    | 316                |   |
| 9               |                       |                                          |                                                                                                    |                 |                                                                                                    |                    |   |
| 10              |                       |                                          |                                                                                                    |                 |                                                                                                    |                    |   |
| 11              |                       |                                          |                                                                                                    |                 |                                                                                                    |                    |   |
| 12              |                       |                                          |                                                                                                    |                 |                                                                                                    |                    |   |
| 13              |                       |                                          |                                                                                                    |                 |                                                                                                    |                    |   |
| 14              |                       |                                          |                                                                                                    |                 |                                                                                                    |                    |   |
| 15              |                       |                                          |                                                                                                    |                 |                                                                                                    |                    |   |
| 16              |                       |                                          |                                                                                                    |                 |                                                                                                    |                    |   |
| 17              |                       |                                          |                                                                                                    |                 |                                                                                                    |                    |   |
| 18              |                       |                                          |                                                                                                    |                 |                                                                                                    |                    |   |
| 40 <sup>1</sup> |                       |                                          |                                                                                                    |                 |                                                                                                    |                    |   |

Figura 27. Hoja de entradas con reflejo de movimientos

Posteriormente si en el formulario principal se selecciona SALIDAS nos muestra un formulario muy parecido al de entradas solo que este nos pide la cantidad de piezas que salen del almacén. Nota: Aquí si se llenan todos los campos aunque al seleccionar marca y código nos menciona el stock actual que se tiene y debemos indicar cuantas refacciones salen. El campo de fecha está programado para que nos de la fecha del día actual pero igual se puede modificar.

| C<br><b>SALIDAS</b>            | للد<br>٠ |        | الطر                     |  |
|--------------------------------|----------|--------|--------------------------|--|
|                                |          | FECHA: | 19/05/2014<br>DD/MM/AAAA |  |
| CODIGO:                        | CHTA19   |        |                          |  |
| MARCA:                         | MISUMI   |        |                          |  |
| <b>STOCK</b><br><b>ACTUAL:</b> | 5        | PZAS.  | QUITAR                   |  |
| SALEN:                         | $2 \mid$ | PZAS.  | CANCELAR                 |  |
|                                |          |        |                          |  |

Figura 28. Formulario de salidas

Al igual que en las entradas la hoja de SALIDAS nos muestra Fecha, Marca, Código, y Cantidad de piezas que salen del almacén dándonos el stock antes y después de la operación.

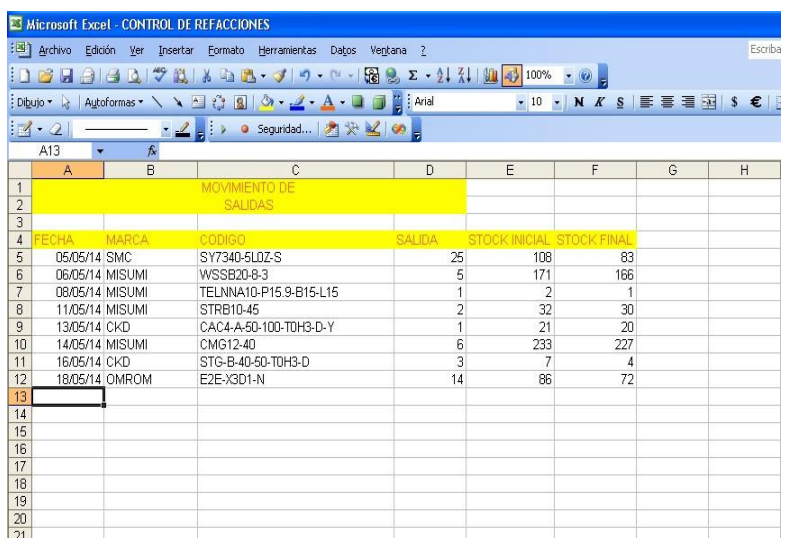

Figura 29. Hoja de salida con reflejo de movimientos.

|                                  | Microsoft Excel - CONTROL DE REFACCIONES                                |                                          |                                 |                     |   |                                  |                                                                                                    |              | $\blacksquare$ $\blacksquare$ $\blacksquare$ $\times$ |
|----------------------------------|-------------------------------------------------------------------------|------------------------------------------|---------------------------------|---------------------|---|----------------------------------|----------------------------------------------------------------------------------------------------|--------------|-------------------------------------------------------|
|                                  | :33) Archivo Edición Ver Insertar Formato Herramientas Datos Ventana ?  |                                          |                                 |                     |   |                                  | Escriba una pregunta                                                                                                    |              | $   \frac{1}{2}$ $\times$                             |
|                                  | $1037991$ $1307$ $1308$ $1308$ $19 - 128$ $152 - 11110$ $1008 - 0$      |                                          |                                 |                     |   |                                  |                                                                                                    |              |                                                       |
|                                  | i Dibujo → A   Autoformas → ヽヽ ■ ◎ 圓   ◎ → <u>ノ → A</u> → □ □ 習 i Arial |                                          |                                 |                     |   |                                  | $\bullet 10 \bullet   N K S   \equiv \equiv \equiv \equiv \boxtimes   S \in   \boxplus \bullet \, \Diamond \bullet \, A \bullet A \bullet \land \bullet$ |              |                                                       |
| $17 - 21$                        | ──── <u>→ 2 日 &gt; ● Seguridad   西</u> 安 M   ∞ <mark>-</mark>           |                                          |                                 |                     |   |                                  |                                                                                                    |              |                                                       |
| G679<br>$\overline{\phantom{a}}$ | $f_x$                                                                   |                                          |                                 |                     |   |                                  |                                                                                                    |              |                                                       |
| $\overline{R}$                   | C                                                                       | $\mathsf{D}$                             | E                               | F                   | G | H                                |                                                                                                    | $\mathsf{J}$ |                                                       |
| <b>MARCA</b><br>$\mathbf{1}$     | <b>CODIGO</b>                                                           | CANTIDAD<br><b>INICIAL</b><br>05/05/2014 | STOCK ACTUALIZADO<br>19/05/2014 |                     |   |                                  |                                                                                                    |              |                                                       |
| $\overline{2}$<br>CKD            | AB21-01-1-A00B-DC24V                                                    | 3                                        | 3                               |                     |   |                                  |                                                                                                    |              |                                                       |
| CKD<br>3                         | CAC3-80-100-T0H3-D-Y1                                                   | $\overline{2}$                           | $\overline{2}$                  |                     |   |                                  |                                                                                                    |              |                                                       |
| CKD<br>$\overline{4}$            | CAC3-A-50-50-T0H3-DC-Y                                                  | $\overline{1}$                           |                                 |                     |   |                                  |                                                                                                    |              |                                                       |
| CKD<br>5                         | CAC3-A-63-100-T0H3-D-Y                                                  | 4                                        |                                 |                     |   | Refacciones con salida           |                                                                                                    |              |                                                       |
| CKD<br>6                         | CAC3-A-63-100-T0H3-R-Y                                                  | $\overline{4}$                           | Δ                               |                     |   |                                  | Refacciones con entradas y salidas                                                                                                    |              |                                                       |
| CKD<br>$\overline{7}$            | CAC4-A-40-100-T0H3-D-Y                                                  | $\overline{1}$                           |                                 |                     |   |                                  | Refacciones con entradas                                                                                                    |              |                                                       |
| 8 CKD                            | CAC4-A-40-100-T0H3-D-Y-1                                                | $\overline{1}$                           |                                 |                     |   |                                  |                                                                                                    |              |                                                       |
| 9 CKD                            | CAC4-A-40-100-T0H5-D-Y                                                  | $\overline{1}$                           |                                 |                     |   |                                  |                                                                                                    |              |                                                       |
| 10 CKD                           | CAC4-A-40-50-T0H3-DB-Y                                                  | $\overline{1}$                           |                                 |                     |   |                                  |                                                                                                    |              |                                                       |
| 677 SMC                          | SY7000-26-22A                                                           | 31                                       | 31                              |                     |   |                                  |                                                                                                    |              |                                                       |
| <b>678 SMC</b>                   | SY700-26-22A                                                            | $\overline{4}$                           | 4                               |                     |   |                                  |                                                                                                    |              |                                                       |
| <b>679 SMC</b>                   | SY7240-5L0Z-S                                                           | 16                                       | 16                              |                     |   |                                  |                                                                                                    |              |                                                       |
| <b>680 SMC</b>                   | SY7340-5L0S-D                                                           | 13                                       | 13                              |                     |   |                                  |                                                                                                    |              |                                                       |
| 681 SMC                          | SY7340-5L0Z                                                             | 16                                       | 16                              |                     |   |                                  |                                                                                                    |              |                                                       |
| 682 SMC                          | SY7340-5L0Z-S                                                           | 108                                      |                                 |                     |   |                                  |                                                                                                    |              |                                                       |
| <b>683 SMC</b>                   | SY740-5L0S-D                                                            | $\overline{2}$                           | 2                               |                     |   |                                  |                                                                                                    |              |                                                       |
| <b>684 SMC</b>                   | VP542-5DZ-03A-F                                                         | $\mathbf{1}$                             | $\mathbf{1}$                    |                     |   |                                  |                                                                                                    |              |                                                       |
| <b>685 SMC</b>                   | VQ7-6-FG-3ZRA03-Q                                                       | $\overline{2}$                           | $\overline{a}$                  |                     |   |                                  |                                                                                                    |              |                                                       |
| <b>686 SMC</b><br><b>687 SMC</b> | Y500<br>Y510-03                                                         | 6<br>$\overline{2}$                      | 6<br>$\overline{2}$             |                     |   |                                  |                                                                                                    |              |                                                       |
| 688                              |                                                                         |                                          |                                 |                     |   |                                  |                                                                                                    |              |                                                       |
| 689                              |                                                                         |                                          |                                 |                     |   |                                  |                                                                                                    |              |                                                       |
| 690                              |                                                                         |                                          |                                 |                     |   |                                  |                                                                                                    |              |                                                       |
| 691                              |                                                                         |                                          |                                 |                     |   |                                  |                                                                                                    |              |                                                       |
| 692                              |                                                                         |                                          |                                 |                     |   |                                  |                                                                                                    |              |                                                       |
| 693                              |                                                                         |                                          |                                 |                     |   |                                  |                                                                                                    |              |                                                       |
| 694                              |                                                                         |                                          |                                 |                     |   |                                  |                                                                                                    |              |                                                       |
| 695                              |                                                                         |                                          |                                 |                     |   |                                  |                                                                                                    |              |                                                       |
| cac                              |                                                                         |                                          |                                 |                     |   |                                  |                                                                                                    |              |                                                       |
|                                  | H + + H   PRINCIPAL   REFACCIONES / ENTRADAS / SALIDAS / Hoja3 /        |                                          |                                 | $\vert \cdot \vert$ |   | 111                              |                                                                                                    |              | $\vert$                                               |
| Listo                            |                                                                         |                                          |                                 |                     |   | <b>All Andrew Communications</b> |                                                                                                    | <b>NUM</b>   |                                                       |
| <b><i>El Inicio</i></b>          | informe residencias -<br>Microsoft Excel - CON                          |                                          | Microsoft Visual Basic          |                     |   |                                  | ES <b>E C C C O</b> 03:46 p.m.                                                                                                    |              |                                                       |

Figura 30. Base de datos

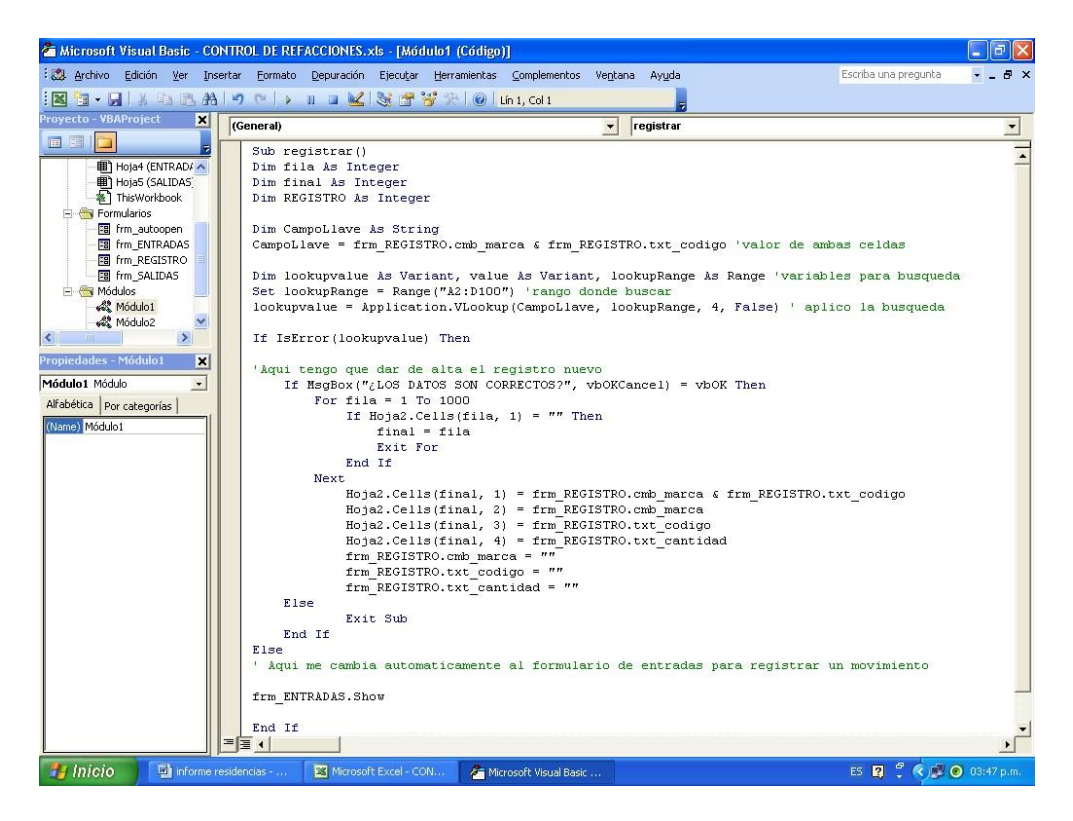

Figura 31. Código en VBA para Macros de Excel

En cuanto al seguimiento de las hojas de condición de ajuste de equipo se inició con la captura y análisis de dos formatos diferentes que se muestran en la Figura 32. Y Figura 33. Donde se pretende conocer cuál es la condición actual de las maquinas estacionarias y robots con servo GUN (pistola automática para puntos de difícil acceso para el robot). Los robots de los cuales se tomaron los parámetros de soldadura son Robots Fanuc serie R200iB

Los datos que se recolectan en los formatos son tomados por los técnicos del departamento a partir de un detallado chequeo de punto por punto en el Teach Pendant (o control de mando en modo manual), se selecciona el modelo y cara del JIG que se está trabajando, después se busca el programa en el control de mando manual y se procede a buscar punto a punto que parámetros se requieren para que la pieza salga con la mayor calidad posible entre esos datos recabados se obtiene:

- La secuencia en la que se trabaja
- La presión que se da entre electrodos (esta puede variar según la penetración que se requiera o bien por el grosor de las láminas a unir).

Una vez que se tienen los datos de secuencia y presión se procede a buscar en otro apartado del Teach Pendant cada una de las diferentes numeraciones para así obtener datos como:

- Squeeze Time
- Hold Time
- Weld Time
- Cool Time
- Curr

Más adelante se especifica el significado los conceptos anteriores y se describe el modo de llenado.

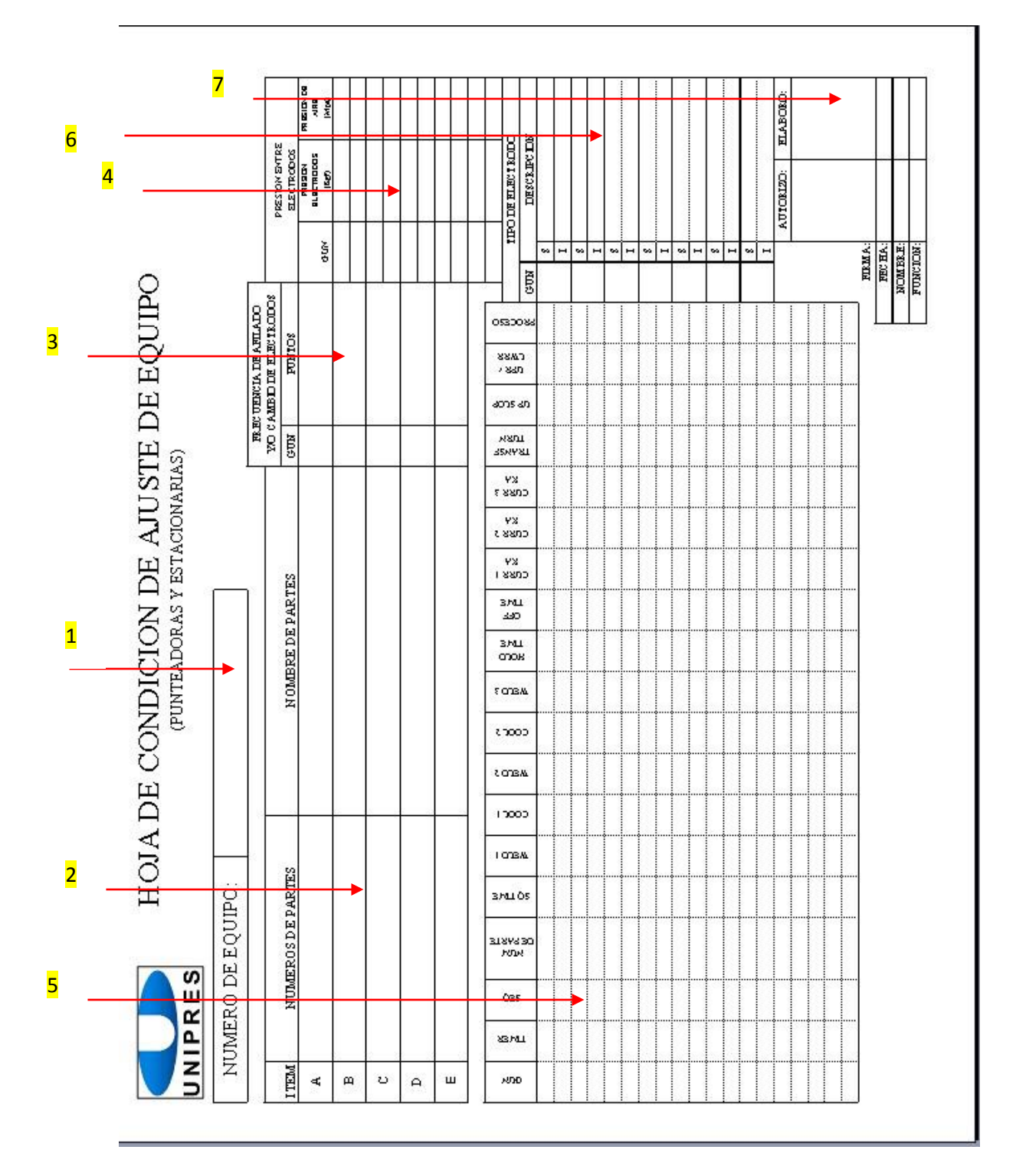

Figura 32. Formato HCAE de máquinas estacionarias y punteadoras

Donde se muestran algunos de los puntos más relevantes de las máquinas estacionarias y punteadoras, a continuación se explica el llenado del formato

1. Nombre de la máquina.

2. Número y nombre de las partes que se producen con esa máquina.

3. Se pide anotar el número de pistolas con las que cuenta (generalmente es una) y la cantidad de puntos que puede poner antes de que sea necesario afilar los electrodos.

4. Se escribe la presión que se da entre electrodos. Y se mide por medio de un manómetro que es presionado por los dos electrodos de la pistola

5. Especificaciones

a. GUN: Es el número de pistola que se tiene

b. TIMER: No se utiliza

c. SEQ: El número de secuencia en la que trabaja

d. NUM. DE PARTE: número de parte que se produce

e. SQ TIME (Squeeze Time): Tiempo que tarda el robot en confirmar que los electrodos están alineados para hacer el disparo del punto.

- f. WELD 1, 2, 3: Ciclos de soldadura
- g. COOL 1, 2, 3: Periodo de enfriamiento
- h. HOLD TIME: Periodo de aplicación de soldadura.
- i. OFF TIME: No se utiliza

j. CURR 1, 2, 3: Corrientes en las que trabaja

k. TRANSF TURN: Relación de transformación, que es manipulable según el voltaje de salida que se ocupe.

l. UP-SLOP: No se utiliza

m. UPR/LWR : Es un porcentaje de variación (tolerancia que puede tener)

6. Se describe el tipo de electrodos que maneja según el proceso que tiene (T16D generalmente)

7. Finalmente se tienen los nombres, puestos y las firmas de elaboración y autorización con la respectiva fecha.

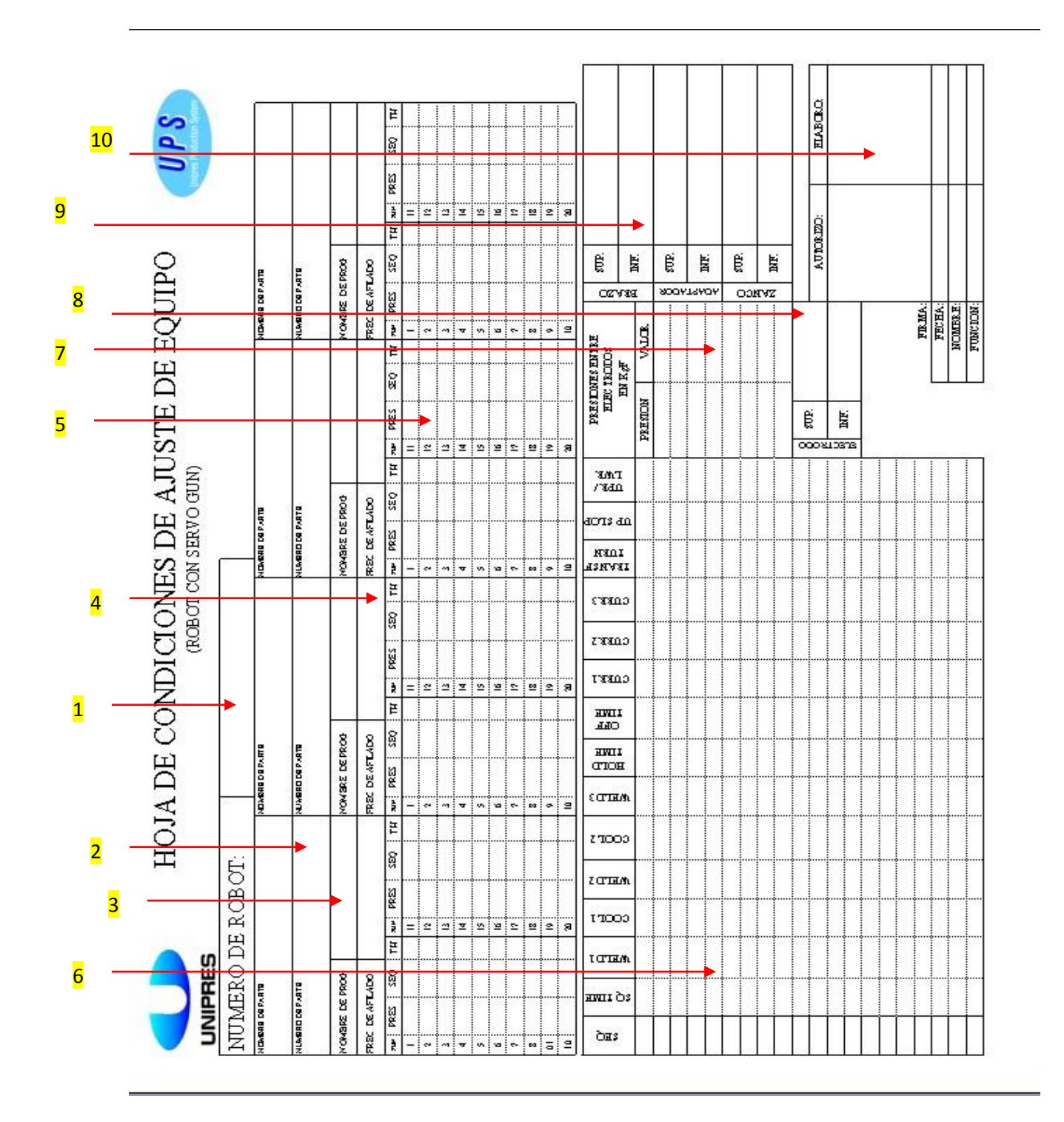

Figura 33. Formato de HCAE de Robots con Servo GUN

1. Nombre de la máquina.

2. Número y nombre de las partes que se producen con este robot

3. Nombre del programa con el que está trabajando

4. Cantidad de puntos que puede poner antes de que sea necesario afilar los electrodos (frecuencia de afilado)

5. Se escribe cual es el número de presión y número de secuencia en la que se trabaja cada punto, ya que cada uno tiene diferentes especificaciones

6. Especificaciones de las secuencias que se anotaron en el paso anterior.

a. SEQ: El número de secuencia en la que trabaja

b. SQ TIME (Squeeze Time): Tiempo que tarda el robot en confirmar que los electrodos están alineados para hacer el disparo del punto.

- c. WELD 1, 2, 3: Ciclos de soldadura
- d. COOL 1, 2, 3: Periodo de enfriamiento
- e. HOLD TIME: Periodo de aplicación de soldadura.
- f. OFF TIME: No se utiliza
- g. CURR 1, 2, 3: Corrientes en las que trabaja

h. TRANSF TURN: Relación de transformación, que es manipulable según el voltaje de salida que se ocupe.

i. UP-SLOP: No se utiliza

j. UPR/LWR : Es un porcentaje de variación (tolerancia que puede tener)

7. Igual que el paso 6 se describen las presiones que se da entre los electrodos, y se especifican las utilizadas en el paso 5

8. Se describe el tipo de electrodos que maneja según el proceso que tiene (T16D generalmente).

9. Se hace mención del tipo de brazo inferior y superior, así como las medidas del adaptador y zanco respectivamente en caso necesario

10. Finalmente se tienen los nombres, puestos y las firmas de elaboración y autorización con la respectiva fecha.

#### **Resultados**

Con el nuevo sistema implementado el control del almacén de refacciones se obtuvo un sistema eficiente que permite contar con la cantidad apropiada de refacciones en el lugar adecuado, tiempo oportuno y al menor costo posible

Con este control de inventarios el departamento de Ingeniería de Planta podrá realizar las tareas de mantenimiento, con mayor rapidez, lo que nos optimiza la producción, se reducen tiempos de paro para el departamento y nos permite tener una mayor coordinación en cuanto al tiempo de requisición de pedidos, para mantener nuestro stock en buenas cantidades.

Se muestra en la Tabla 2. el tiempo de paro acumulado al mes en horas en los diferentes tipos de modelo que se producen en Unipres Mexicana S. A. de C. V. que se adjudican al departamento de Ingeniería de planta mencionado como paro por mantenimiento. Dentro de este rubro se consideran los tiempos de espera por falta de refacción y se estima según la experiencia compartida por líderes y técnicos del departamento que de ese total de un 35% a un 40% del tiempo de paro generado se produce por la falta de refacciones, por lo que la implementación del nuevo sistema de control de inventario nos permitirá reducir a mediano plazo esas cifras en por lo menos un 6% a un 8%, ya que en muchas de las ocasiones la responsabilidad por retardo o escasez de la refacción recae en el proveedor al que se hace el pedido y las cuestiones de entrega están por completo fuera del alcance de este proyecto.

Cabe mencionar también que una de las limitaciones de este control de refacciones es que no se tiene un dato exacto del tiempo de paro por espera de refacciones, si no que de manera muy general se especifica solo por experiencia el estimado de tiempo

Proyección esperada al mes de Agosto del presente año se muestran a continuación

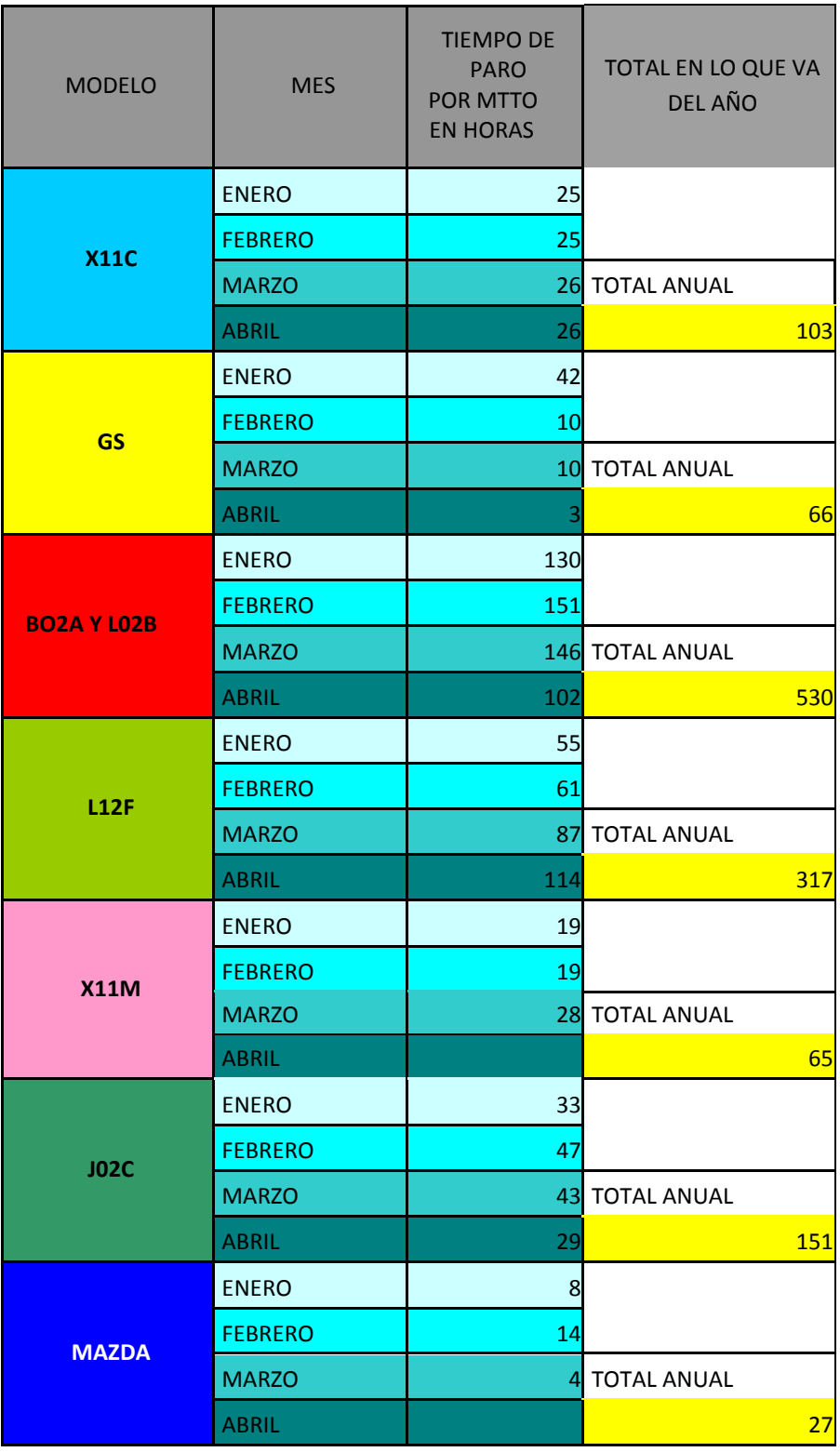

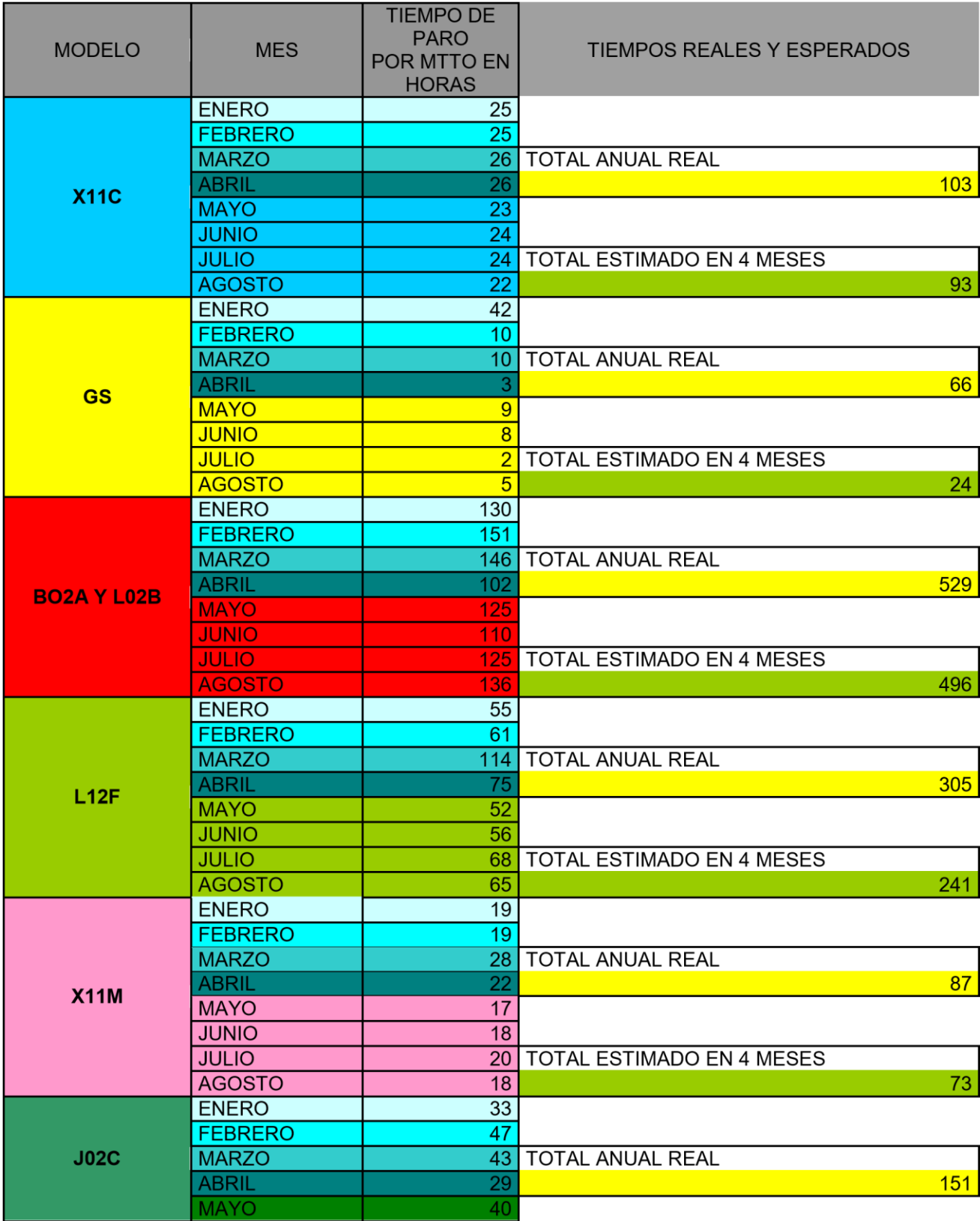

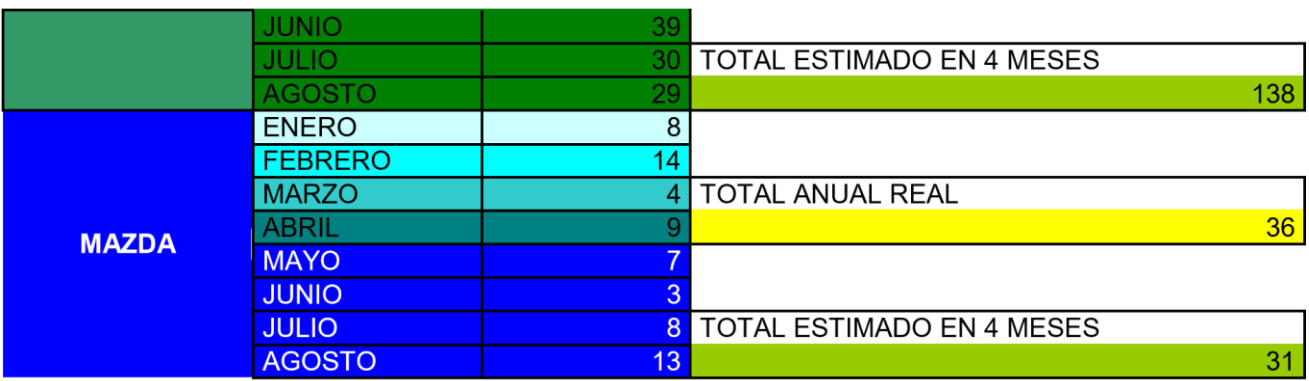

Tabla 3. Reducción esperada de Tiempos de paro por mantenimiento.

En los siguientes planos se muestra el avance que se tuvo en el análisis, captura y colocación de las HCAE (Hoja de Condición de Ajuste de Equipo) para las máquinas estacionarias y robots FANUC serie R-2000iB.

El departamento de Ingeniería de Planta está dividido en tres áreas. Para hacer más explícita la comprensión de los layout se marcó en verde aquellas líneas en donde se cumplió al 100% con la captura y colocación de las HCAE y en rojo las que por falta de tiempo no se terminaron de colocar o bien que no se tiene registro de ellas.

LÍNEAS CON CUMPLIMIENTO AL 100% DE COLOCACIÓN DE HCAE.

LÍNEAS SIN COLOCACIÓN O SIN REGISTRO.

LÍNEAS O ÁREAS QUE NO CORRESPONDEN A ENSAMBLE I

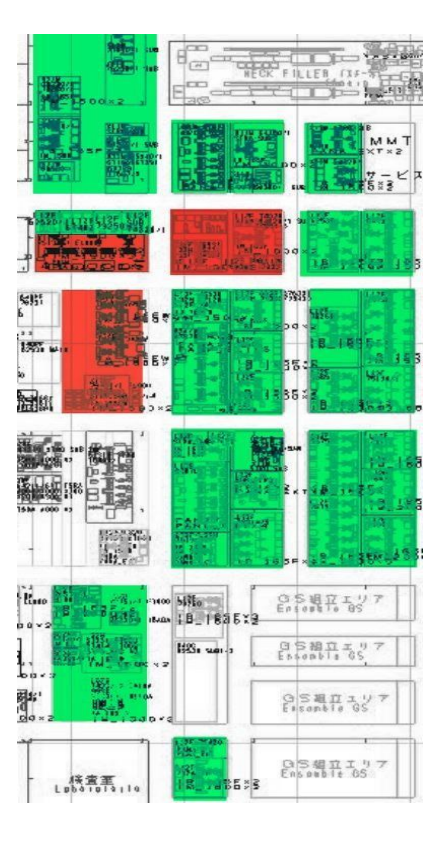

Figura 34. Layout de avance en el área 1 de Ensamble I.

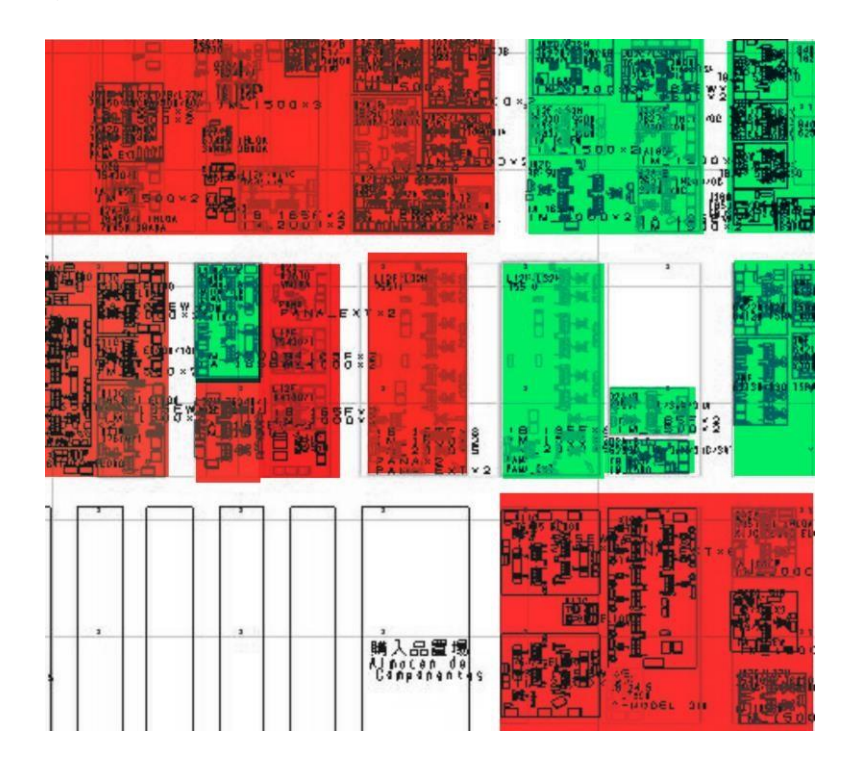

Figura 35. Layout de avance en el área 2 de Ensamble I

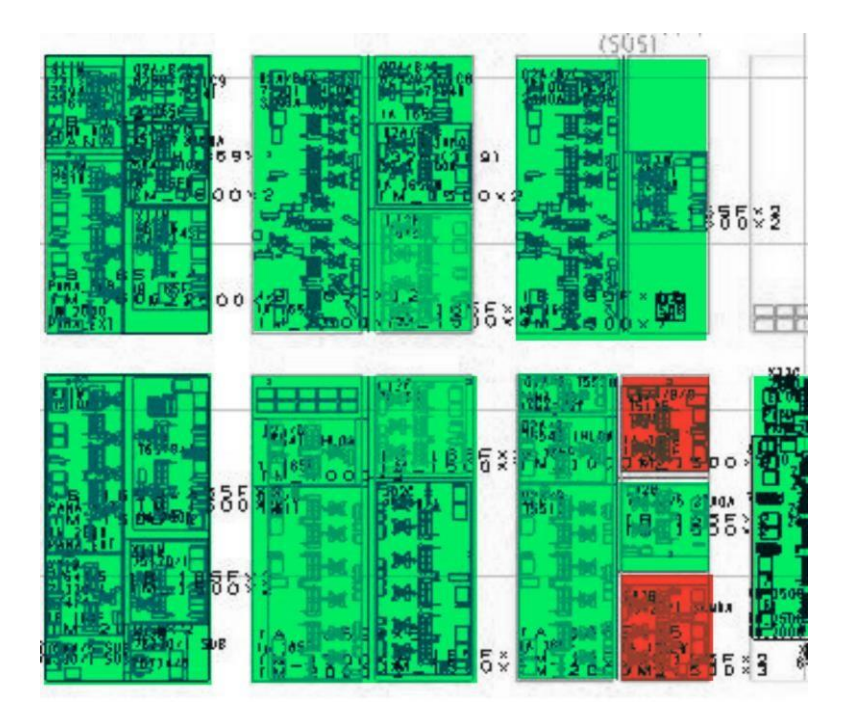

Figura 36. Layout de avance en el área 3 de Ensamble I.

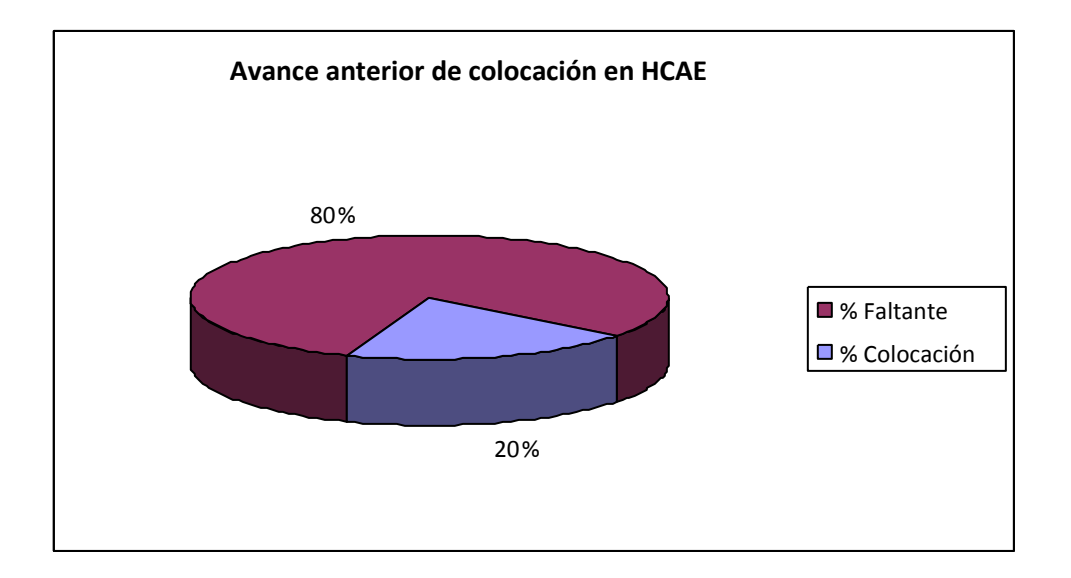

Figura 37. Avance anterior en la colocación de HCAE

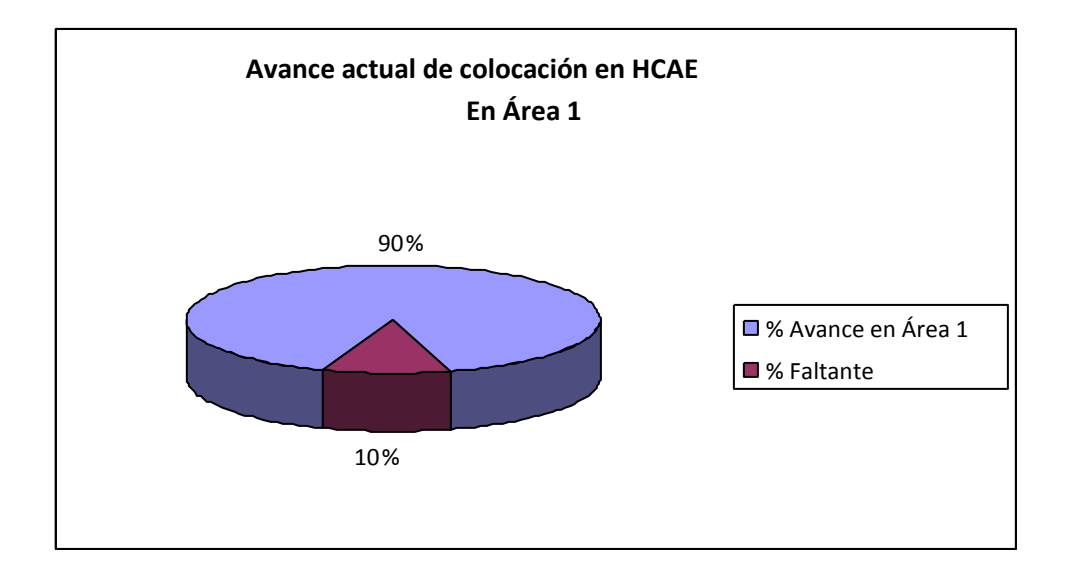

Figura 38. Avance actual de colocación en HCAE en Área 1

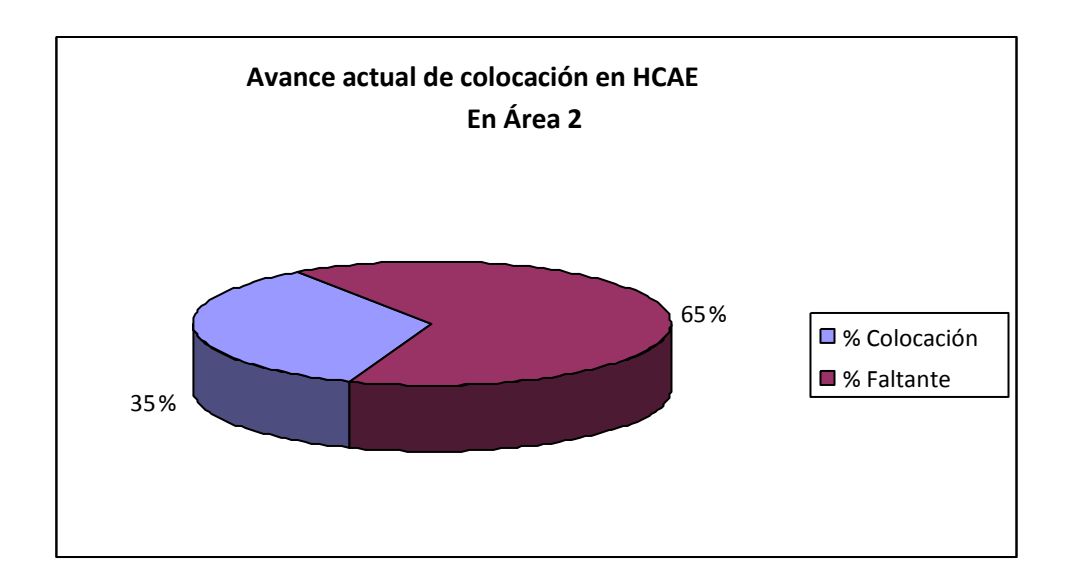

Figura 39. Avance actual de colocación en HCAE en Área 2

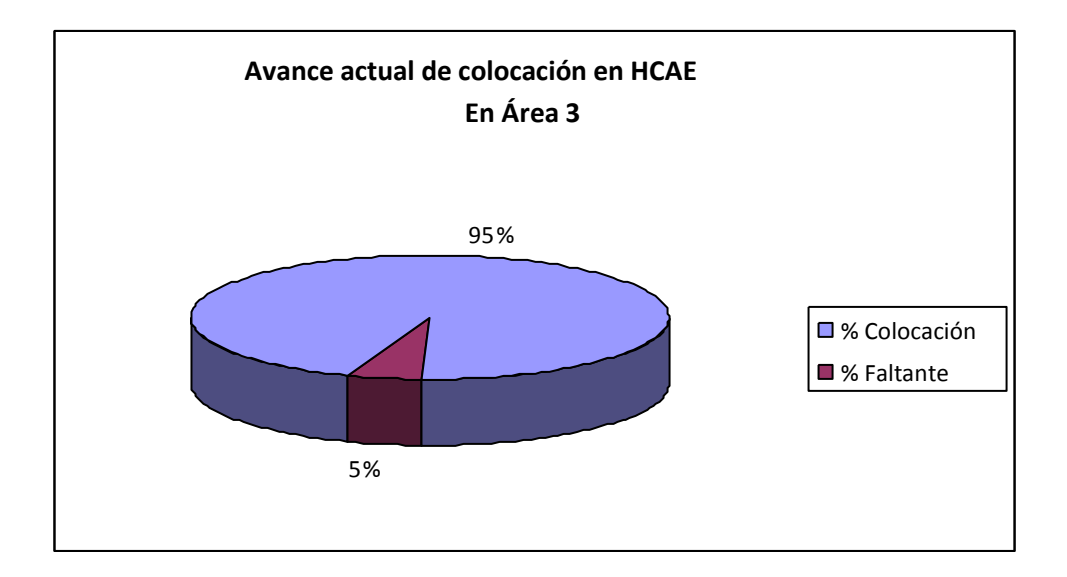

Figura 40. Avance actual de colocación en HCAE en Área 3

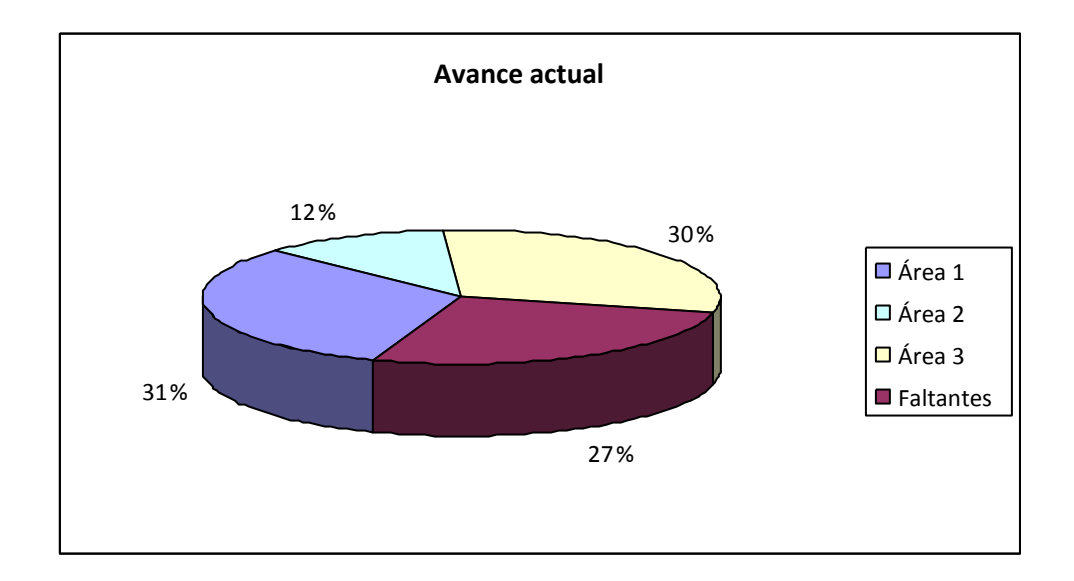

## Figura 41. Avance actual de colocación en concentrado del 100% incluyendo faltantes

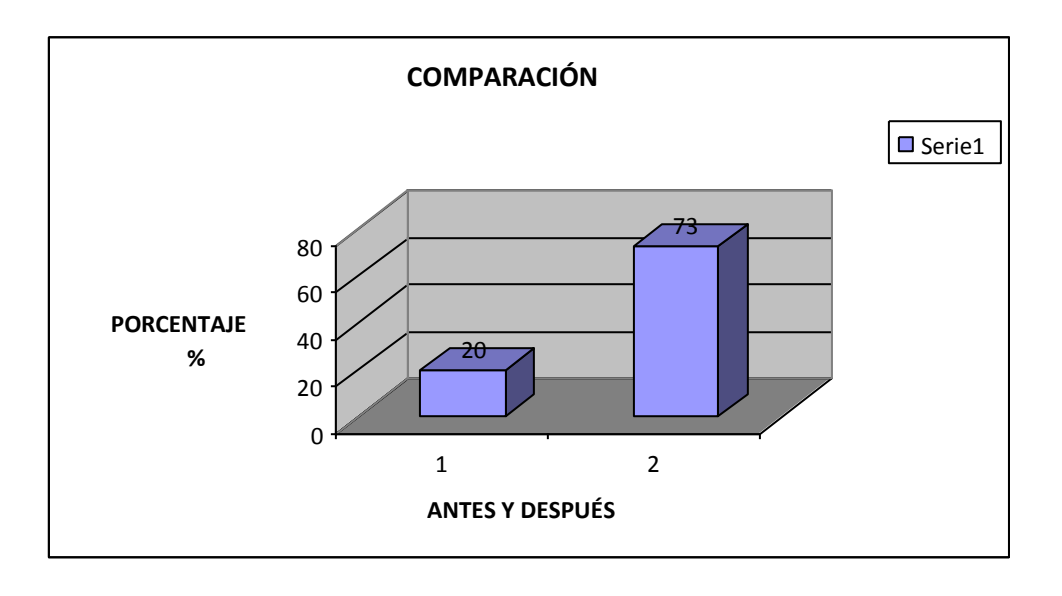

Figura 42. Comparación de avance inicial y final

## **Conclusiones**

Como resultado de la elaboración de este proyecto podemos concluir que el control de refacciones por medio un sencillo software nos puede reducir tiempos de paro por falta de refacciones en al menos un 6% a un 8%, la clave de esto es darle seguimiento al programa, y concientizar a los involucrados cuanto nos puede mejorar esa condición de tiempos muertos al invertir un poco más de tiempo en la administración de las refacciones, para así tener el stock ideal.

El departamento como tal es muy importante para la empresa si se logra esta disminución de tiempos de paro la producción puede aumentar considerablemente.

Es importante recalcar que se tiene que seguir trabajando para optimizar mas esta parte de administración de refacciones, dándole un espacio entre los tiempos de paro a especificar concretamente cuando sea por falta de refacción para tener un resultado más aproximado a la realidad.

En cuanto al control de hojas de condición de ajuste se tuvo un avance considerable de cerca del 50% a comparación de lo que se tenía inicialmente, esta labor requiere de una gran inversión de tiempo por parte de los técnicos y en muchas de las ocasiones no cuentan con el suficiente para atender las fallas de los equipos es por eso que no se concluyó al 100% el análisis, captura y colocación de estas.

## **Programa de actividades Cronograma de actividades**

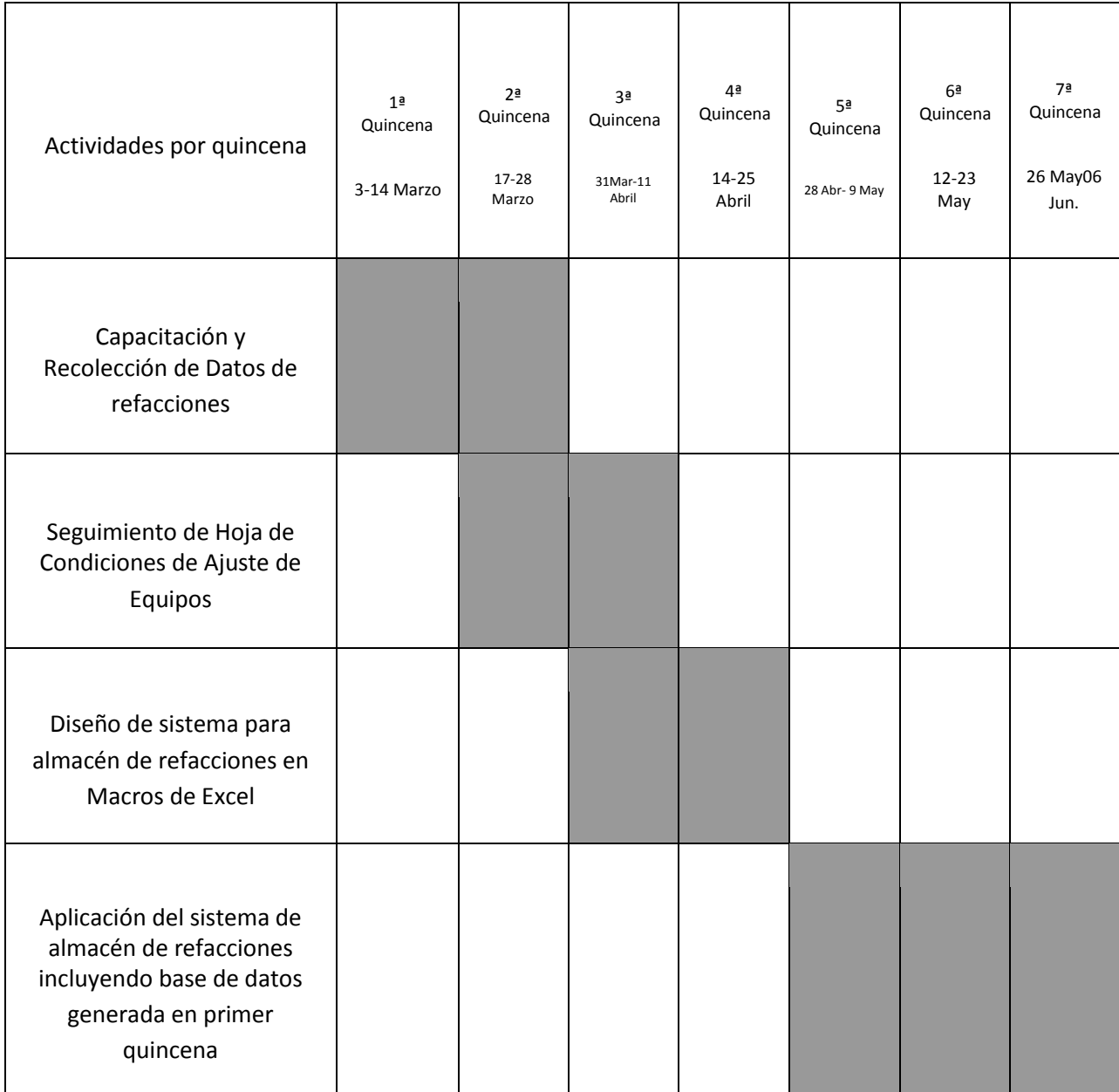

## **Referencias**

[1] C. J. Vidal, "Fundamentos de gestión de inventarios", Universidad del Valle - Programa Editorial. 2010

[2] De la Fuente, G. David, "Ingeniería de organización en la empresa: Dirección de operaciones". Ediuno (2008)

[3] Jacobson, Reed, "Microsoft Excel 2002: Visual basic for applications step by step", Microsoft Press, Washington (2002).

[4] Len Guen, F, "Macros y lenguaje VBA: aprender a programar con Excel", ENI ediciones, Barcelona (2012).

[5] Amelot, M. "VBA Excel 2003, Programar en Excel: Macros y lenguaje VBA", ENI ediciones, Barcelona (2004)

[6] Guy Hart-Davis. "Mastering Microsoft 2002 2<sup>nd</sup> Edition", Wiley Publising Inc. USA (2005).

[7] Gómez M, T."Mantenimiento de vehículos autopropulsados: Elementos Fijos" Thomson Paraninfo. Madrid, España (2005).